# **Produktplan 96**

# **Aufbau eines zentralen IT-Controllings im SAP R/3**

**Kontaktpersonen:** 

**Olaf Diezelmüller (Senatorin für Finanzen) Ivonne Frese (Senatorin für Finanzen) Dr. Martin Hagen (Senatorin für Finanzen) Harald Krause (Senatorin für Finanzen) André Weber (Rechnungshof Bremen)** 

**Stand: 22.12.2009** 

**Version: 1.4** 

#### **VERSIONSHISTORIE**

Der Produktplan 96 und das IT-Controlling befindet sich im Aufbau. Dieses Dokument wird deshalb mit zunehmender Praxiserfahrung fortlaufend aktualisiert. In diesem Zusammenhang bitten die Autoren auch um entsprechende Rückmeldungen und Verbesserungsvorschläge. Größere Änderungen an Inhalt und Umfang führen zu neuen Versionsnummern. Überarbeitete Textpassagen drücken sich hingegen nur in neuen Versionsunternummern aus. Die folgende Liste gibt die Historie dieses Dokumentes wieder:

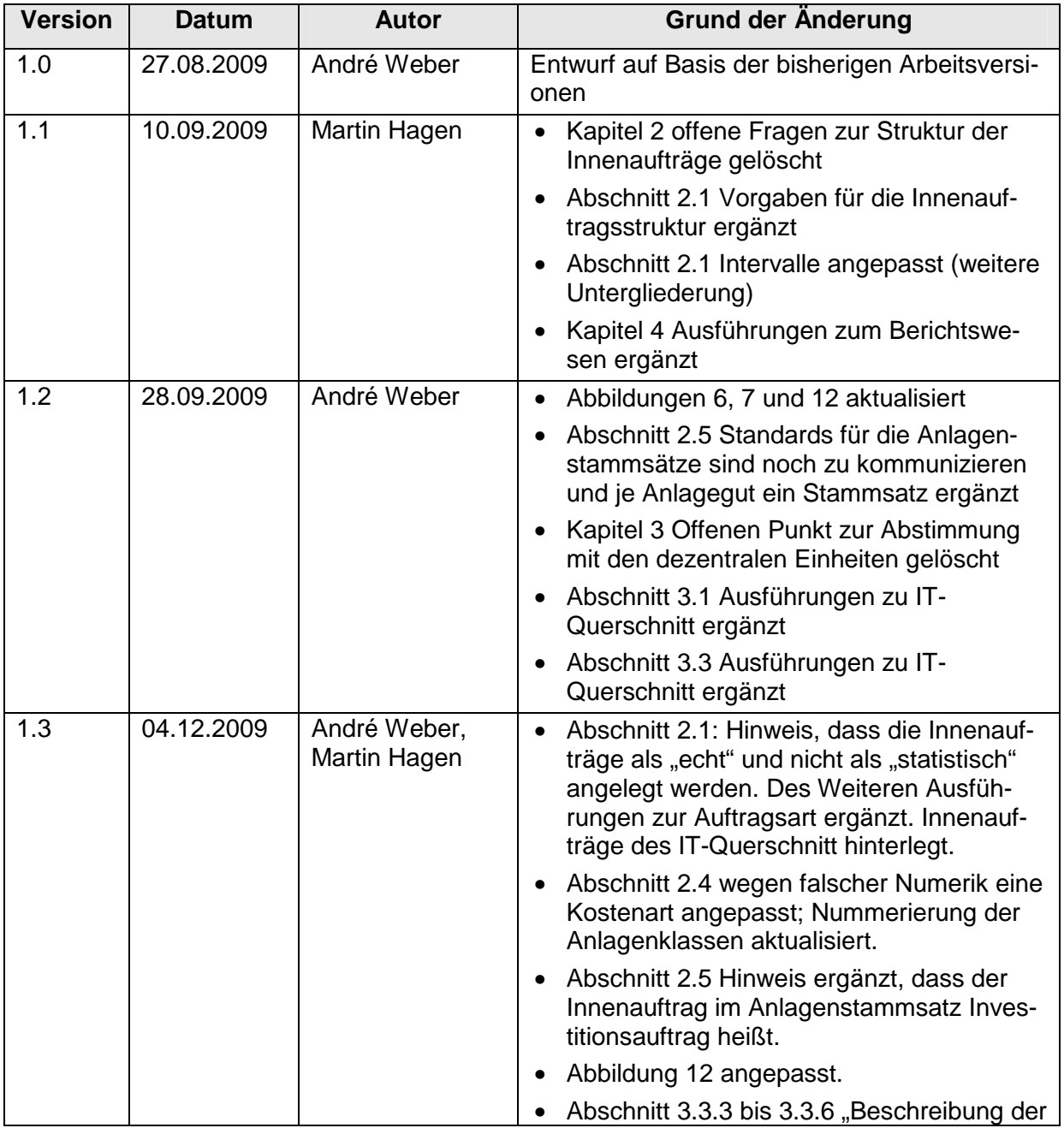

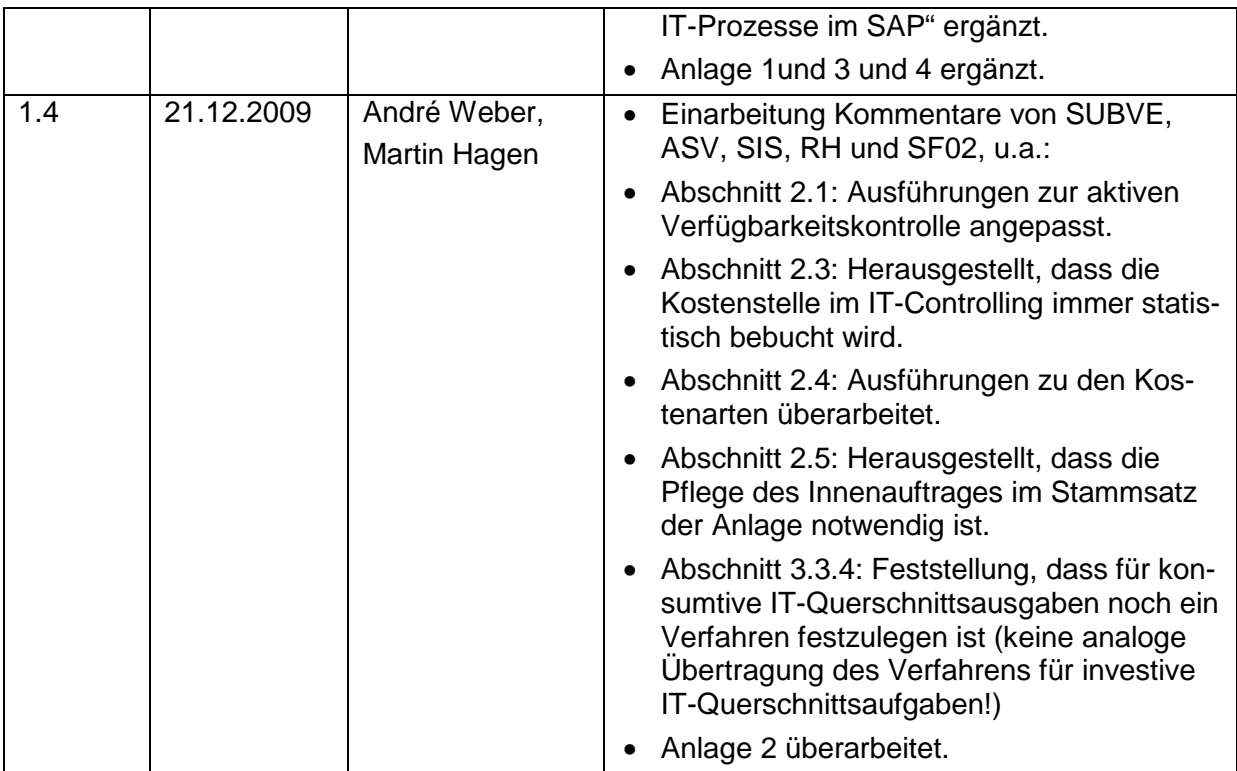

#### **INHALTSVERZEICHNIS**

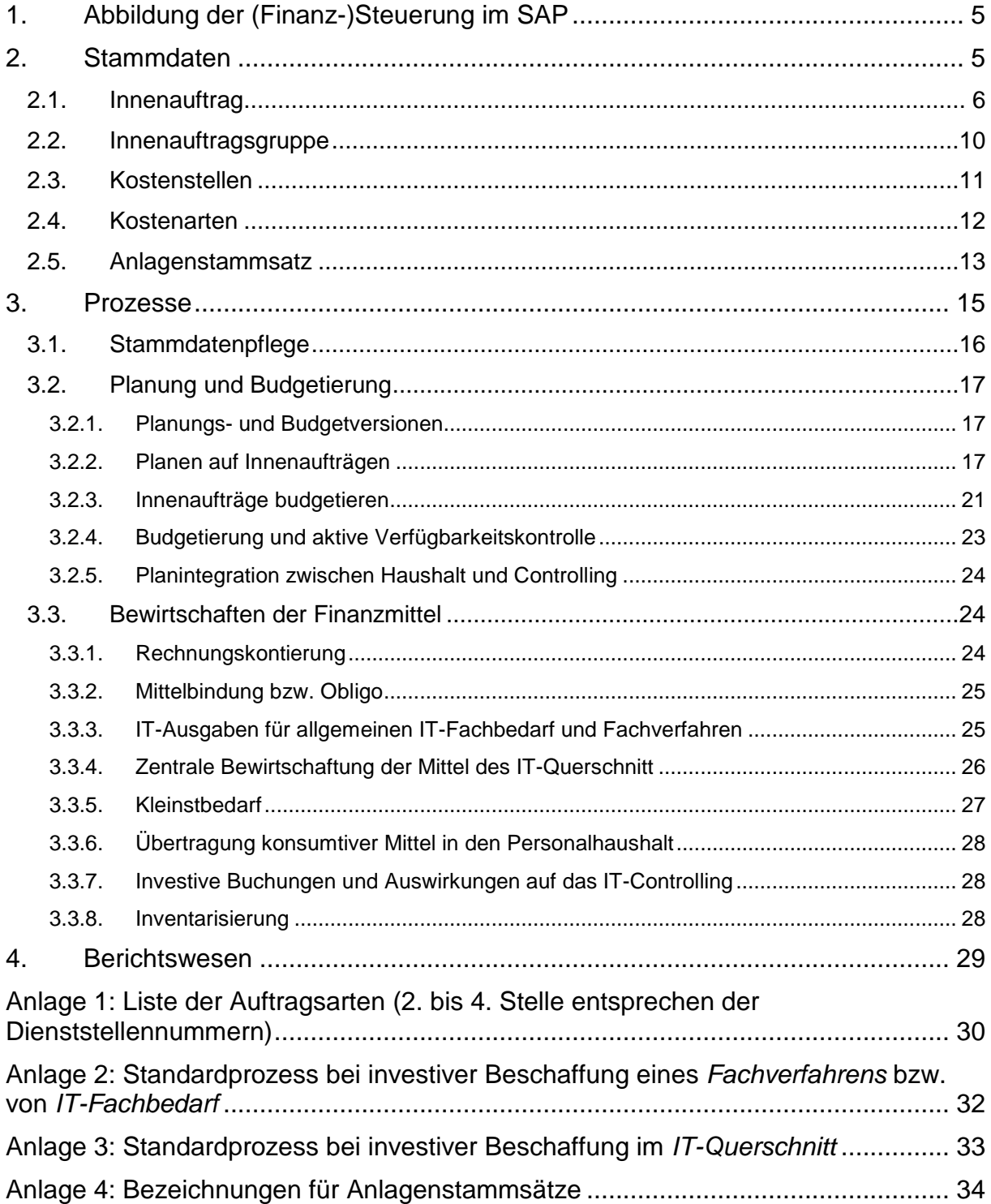

# **1. Abbildung der (Finanz-)Steuerung im SAP**

Ab dem Haushaltsjahr 2010 enthält der Produktplan 96 die investiven und konsumtiven Sachausgaben für Informationstechnologie der einzelnen Dienststellen der Freien Hansestadt Bremen (nicht enthalten ist derzeit der Bereich Schulen und Eigenbetriebe).Für die Dienststellen sind neue Finanzpositionen in den Kapiteln 0950 und 3950 eingerichtet worden. Darin sind sowohl Ausgaben für IT-Querschnitt als auch für IT-Fachbedarf und IT-Fachverfahren enthalten. Je nach Art des Ressourcenverbrauches enthalten die Kapitel zentral und dezentral zu bewirtschaftende Finanzpositionen. Jede dezentral zu bewirtschaftende Finanzposition ist einer Fremdbewirtschaftungsziffer zugeordnet worden. Dies gewährleistet, dass die Finanzpositionen weiterhin von den Dienststellen eigenständig verwaltet werden können.

Eine detaillierte Darstellung der IT-Finanzmittel ist grundsätzlich auf Ebene der Finanzpositionen möglich. Dieses ist jedoch sehr aufwendig, aufgrund des Haushaltsrechts mit Restriktionen belegt und wenig flexibel, sodass dieser Ansatz nicht sinnvoll ist.

Eine (dezentrale) Detailplanung und -bewirtschaftung der IT-Finanzmittel kann mit dem Controllingmodul der Software SAP realisiert werden. Diese Software bildet die technische Basis, um u. a. sämtliche Ein- und Auszahlungen zu verarbeiten, sowie die Kosten- und Leistungsrechnung, das Controlling und die Anlagenbuchhaltung abzubilden. Mit den Funktionen des Controllingmoduls im SAP-System ist eine differenzierte Kostenplanung und Bewirtschaftung der einzelnen Fachverfahren, IT-Projekte, IT-Infrastrukturen und sonstigen IT-Maßnahmen möglich.

In den folgenden Kapiteln wird beschrieben, wie das IT-Controlling mithilfe der Funktionen des Controllingmoduls im SAP-System umzusetzen ist.

# **2. Stammdaten**

Damit die IT-Bedarfe der einzelnen Dienststellen im IT-Controlling berücksichtigt werden können, müssen diese einheitlich beschrieben und beplant werden. Daher ist ein Standard für die Planung und spätere Bewirtschaftung der IT-Mittel erforderlich. Das zentrale Controllingobjekt in SAP ist der Innenauftrag.

Mit dem Stammdatum Innenauftrag im Controllingmodul des SAP-Systems werden die IT-Strukturen abgebildet und die Kosten nachgewiesen. Der Innenauftrag bildet die Basis für die transparente Planung und Bewirtschaftung der Finanzmittel je IT-Objekt (beispielsweise ein Fachverfahren, ein Projekt zur Einführung oder Weiterentwicklung eines Fachverfahrens, die IT-Infrastruktur.)

Für die Darstellung der IT-Kosten ist es relevant, wie die Kosten zugeordnet werden sollen. Sind bei Fachverfahren nur direkt zuzuordnende Kosten wie Software, Entwicklung, Wartung zu berücksichtigen oder sind auch Hardwarekosten (Server, Router, Leitungen, usw.) mit auszuweisen, die ggf. von mehreren Verfahren genutzt werden? Sollen die gesamten Kosten je Fachverfahren betrachtet werden, sind Verrechnungssysteme zu entwickeln. Laufen beispielsweise zwei oder mehr Fachverfahren auf einem Server, sind die Serverkosten anteilig nach einem zu definierenden Schlüssel auf die Fachverfahren zu verteilen. Sinnvoll wäre eine Struktur der Kosten, die die IT-Kosten in horizontale (insbesondere Desktop & Netze) und vertikale Kostenblöcke (anwendungsbezogene Kosten) trennt. Diese Trennung der Kosten ist in dem nachfolgenden Schaubild dargestellt.

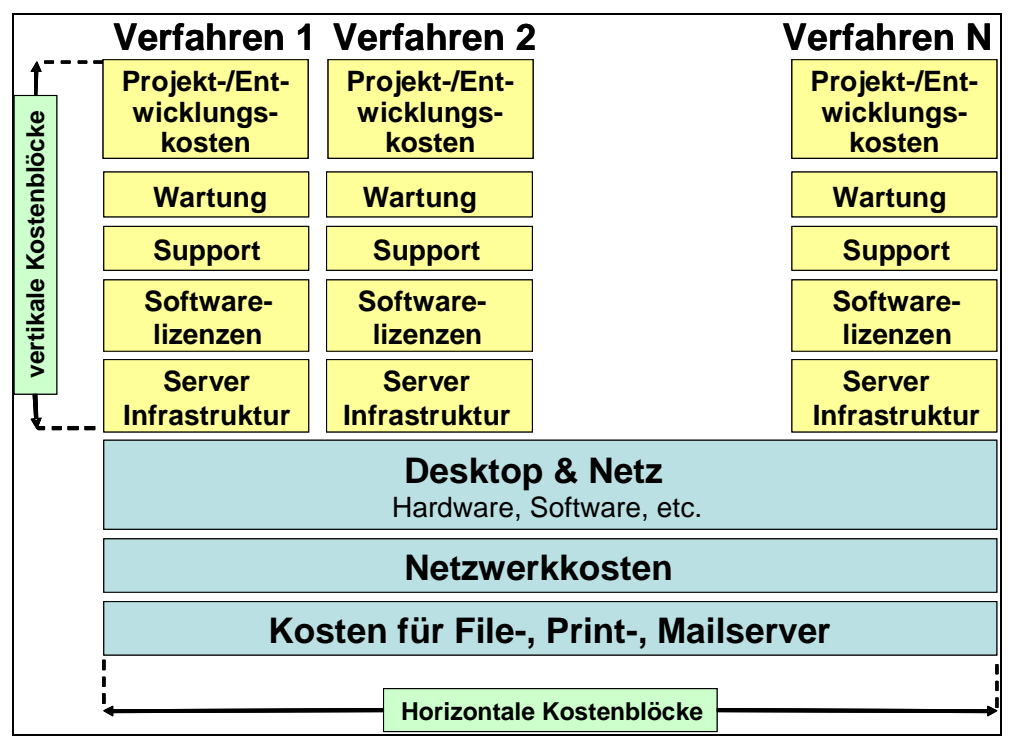

**Abbildung 1: Zuordnung der gesamten Kosten zu den einzelnen Fachverfahren, differenziert nach horizontalen und vertikalen Kostenblöcken.**

Eine anteilige Verrechnung der horizontalen Kostenblöcke auf verschiedene Fachverfahren ist zunächst nicht vorgesehen.

#### **2.1. Innenauftrag**

Mit dem Stammdatum Innenauftrag werden die Fachverfahren und weitere separat darzustellende IT-Positionen im SAP-System dokumentiert. Die Nummer des Innenauftrags besteht aus einem acht Zeichen langen alphanumerischen Code. Das Nummernintervall für das IT-Controlling beginnt mit "I". Das "I" steht für Informationstechnologie. Die drei folgenden Ziffern bilden die aus dem Controlling bekannte Dienststellennummer ab. Die Dienststellennummer identifiziert die Dienststellen eindeutig. In der Anlage 1 sind alle Dienststellennummern der FHB dokumentiert. Die letzten vier Stellen stehen zur freien Verfügung. Es sind innerhalb dieser vier Stellen Intervalle festgelegt, die wie folgt verwendet werden:

- Intervall **0000 bis 0999** für IT-Querschnittsausgaben;
- Intervall **1000 bis 4999** für die Betriebskosten;
- Intervall **5000 bis 7999** für einzelne IT-Projekte.

Das Intervall **8000 bis 9999** bleibt vorerst frei.

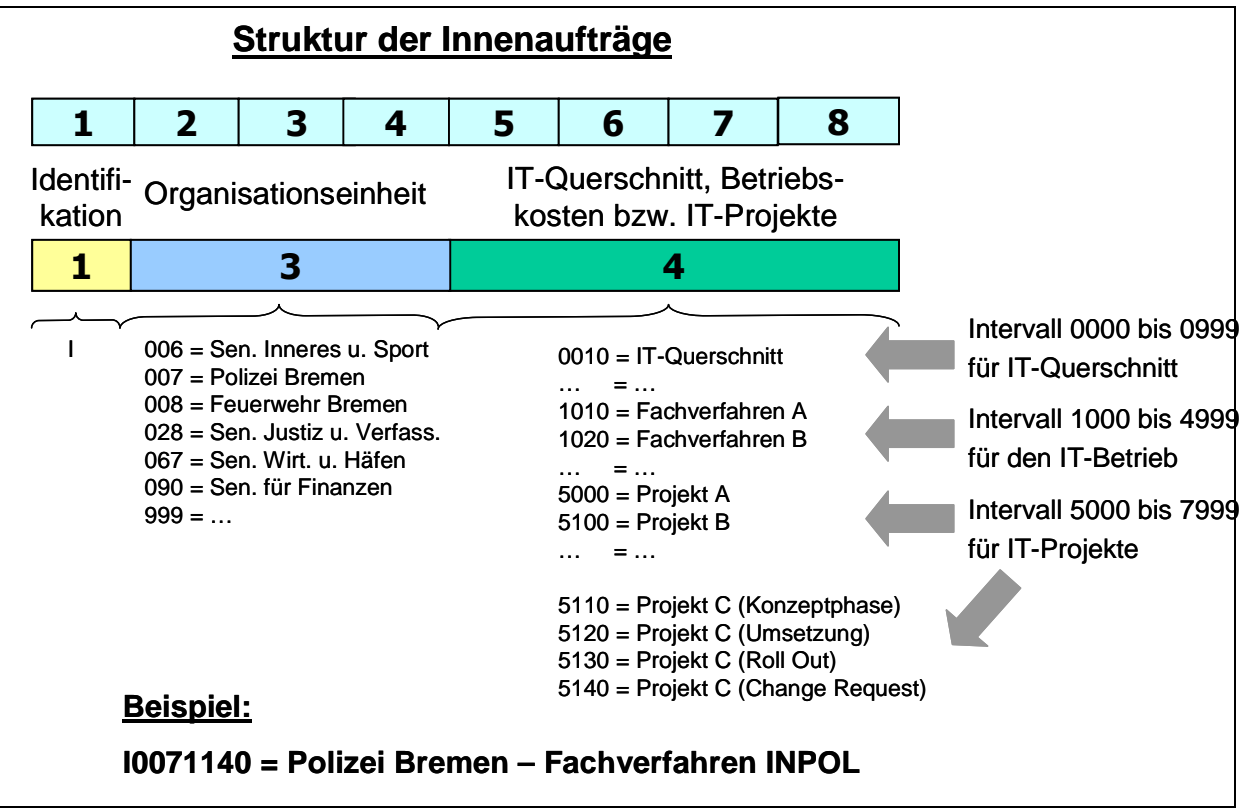

**Abbildung 2: Auszug der Struktur für die Innenaufträge, um die IT-Objekte abzubilden** 

Bei Bedarf können Anforderungen der Dienststellen auf den letzten drei Stellen (6 bis 8) berücksichtigt werden. Ist ein solches System nicht erforderlich, sind die Innenaufträge fortlaufend zu nummerieren.

Im Stammsatz des Innenauftrags können ergänzende Informationen gepflegt werden. So ist es im Langtext des Innenauftrags möglich, ausführliche Erläuterungen zu hinterlegen.

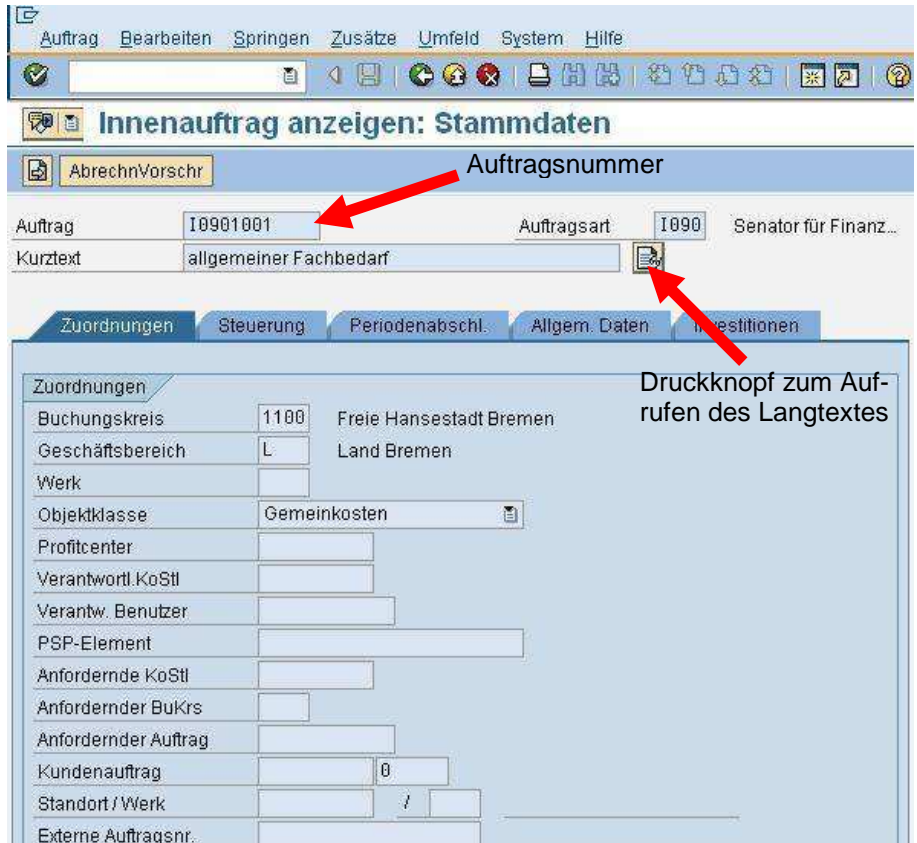

Abbildung 3: Stammdaten im Registerblatt "Zuordnungen" des Innenauftrags

Daneben können die Felder in der nachfolgend abgebildeten Registerkarte "Allgemeine Daten" des Innenauftrages mit weiteren Daten gefüllt werden. Nach diesen Daten kann begrenzt selektiert werden.

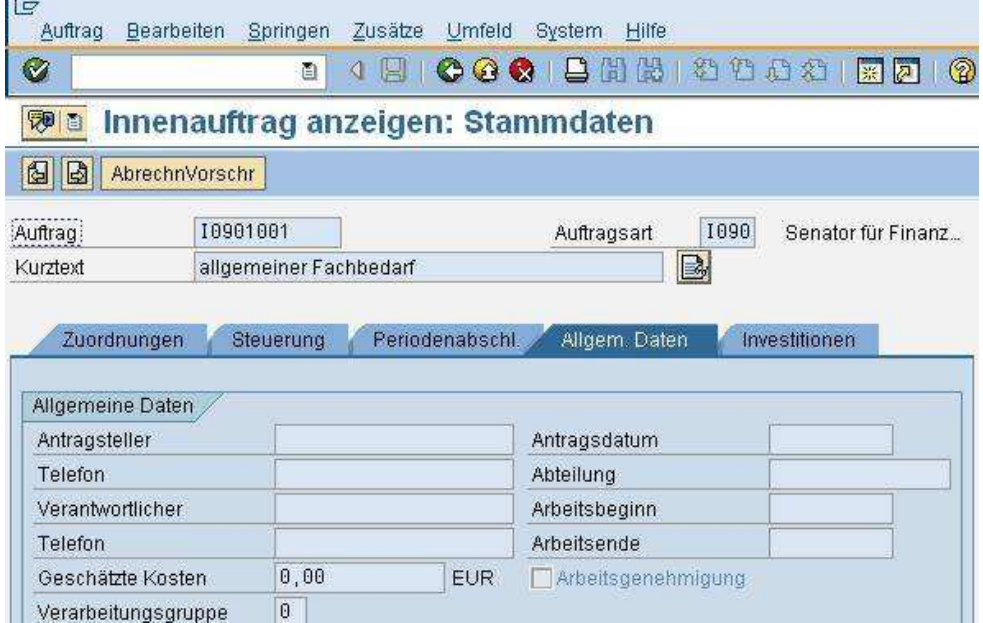

**Abbildung 4: Pflege weiterer Daten zum Innenauftrag im Registerblatt "Allgemeine Daten"** 

 $\mathcal{L}$ 

Der Innenauftrag wird als "echter" Innenauftrag angelegt. Bei Angabe des Innenauftrags werden die Kosten echt auf dem Innenauftrag gebucht. Werden weitere Kontierungselemente mitgegeben, werden auf diesen die Kosten nur statistisch ausgewiesen. Der Innenauftrag ist als "echt" zu definieren, um ggf. eine spätere aktive Verfügbarkeitskontrolle auf den Innenaufträgen zu ermöglichen. Die aktive Verfügbarkeitskontrolle prüft bereits bei der Erfassung einer Mittelbindung oder Auszahlungsanordnung im SAP, ob auf dem Innenauftrag noch ausreichend Finanzmittel zur Verfügung stehen (Siehe hierzu auch Abschnitt 3.2.4).

#### **Beim Einrichten der Innenaufträge sind folgende Grundsätze zu beachten:**

- 1. Es soll nicht zu viele, aber auch nicht zu wenige Innenaufträge geben. Neben einer internen Steuerung der IT-Mittel ist es das Ziel, die IT-Ausgaben gemäß ihrer fachlichen Verwendung Dritten zu präsentieren, ohne zu sehr ins Detail zu gehen. Dritte sind beispielsweise das Parlament, andere Landes- und Kommunalregierungen oder die interessierte Öffentlichkeit. Wichtig ist, dass bei den Innenaufträgen zwischen Betriebsausgaben und Projekten unterschieden wird. Betriebsausgaben sind typischerweise regelmäßige, wiederkehrende Ausgaben. Bei Projekten fallen die Ausgaben nur einmal oder nur für einen bestimmten Zeitraum an.
- 2. Grundsätzlich sollte jedes Fachverfahren genau einem Innenauftrag je Dienststelle zugeordnet sein (Beispiele: Meso, Inpol, OK.Jug, VisKompakt).
- 3. Grundsätzlich sollte jedes Projekt genau einem Innenauftrag je Dienststelle zugeordnet sein (Beispiele: Einführung EGVP, Roll-Out VisKompakt).
- 4. Je Dienststelle ist ein Innenauftrag "Ixxx1001" mit dem Titel "Allgemeiner Fachbedarf IT" einzurichten (xxx steht für die Dienststellennummer). Hier sind alle sonst nicht zuzuordnenden Ausgaben zu berücksichtigen. Dieses sind u. a. einzelne Lizenzen bestimmter Programme (beispielsweise Viewer, Virenscanner), besondere IT-Ausstattungen (beispielsweise Tablet-PCs, Beamer), kleinere Wartungs- und Serviceaufträge.
- 5. Abkürzungen zu Verfahren etc. sind auszuschreiben bzw. deren Einsatzgebiet kurz zu erläutern. Dieses trägt zum besseren Verständnis bei und es können Synergieeffekte in der Freien Hansestadt Bremen besser erkannt werden.
- 6. Für Innenaufträge aus dem Bereich IT-Querschnitt sind folgende Innenaufträge definiert:
	- Ixxx0010 Hard- und Software Standard-PC (investiv)
	- Ixxx0020 IT-Infrastruktur (konsumtiv)
	- Ixxx0030 E-Mail/ Active Directory
	- Ixxx0040 VisKompakt

| <b>Auftrag</b> | <b>Kurztext</b>                        | <b>Abteilung</b> |
|----------------|----------------------------------------|------------------|
| 10071001       | Allgemeiner Fachbedarf IT Polizei      | Polizei          |
| 10071002       | Zutrittskontrollsystem                 | Polizei          |
| 10075100       | Projekt "Einführung von XY"            | Polizei          |
| 10210010       | IT-Querschnitt                         | StaLa            |
| 10211100       | Unternehmensregister URS               | StaLa            |
| 10211101       | EntireX                                | <b>StaLa</b>     |
| 10211102       | <b>DbH</b>                             | <b>StaLa</b>     |
| 10101100       | OWI-Verfahren                          | Stadtamt         |
| 10101101       | VÜ (Verkehrsüberwachung)               | Stadtamt         |
| 10101102       | <b>IKOL</b>                            | Stadtamt         |
| 10101103       | <b>KFZ</b>                             | Stadtamt         |
| 10101104       | <b>MESO</b>                            | Stadtamt         |
| 10011000       | Parlamentarisches Informationssystem   | Bürgerschaft     |
| 10011105       | Software (Wartung & Lizenzen)          | Bürgerschaft     |
| 10021001       | Allgemeiner Fachbedarf IT Rechnungshof | Rechnungshof     |
| 10021006       | JURIS-Datenbank der Rechnungshöfe      | Rechnungshof     |
| 10021007       | EU-Datenbank der Rechnungshöfe         | Rechnungshof     |

**Abbildung 5: Beispiele für Stammdaten im SAP (nicht vollständig!)** 

Um Innenaufträge im SAP zu verwenden, wird systemtechnisch eine Auftragsart benötigt. In der Auftragsart sind Steuerungsinformationen für die Innenaufträge gepflegt. Die Auftragsarten bestehen aus einem vierstelligen alphanummerischen Code. Für das IT-Controlling beginnen die Auftragsarten mit I. Bei den letzten drei Stellen handelt es sich um die bekannte Dienststellennummer (Beispiel: Senatorin für Finanzen = I090).

#### **2.2. Innenauftragsgruppe**

Die Innenaufträge stehen zunächst unstrukturiert im SAP-System und können hierarchisch in Gruppen sowie Untergruppen zusammengefasst und gegliedert werden. Die Innenauftragsgruppen sind Grundlage für das Berichtswesen. Durch diese ist eine individuelle bedarfsorientierte Auswertung möglich. Es können unterschiedliche alternative Gruppen gebildet werden, um verschiedene Auswertungen durchzuführen (nach Organisationseinheiten, nach Soft- und Hardware, Eigenprogrammierungen etc.). Gruppen und Untergruppen können in unbegrenzter Zahl im System erzeugt werden. Dabei ist darauf zu achten, dass die Strukturen übersichtlich bleiben.

| ē<br>Gruppe                            | Bearbeiten Springen Zusätze System Hilfe                             |
|----------------------------------------|----------------------------------------------------------------------|
| Ø                                      | <b>ICOO BHH DDDC</b><br>ð                                            |
|                                        | Auftragsgruppe anzeigen: Struktur                                    |
| <b>VEI Sc Auftrag</b><br>$\Rightarrow$ |                                                                      |
|                                        |                                                                      |
| $\Xi$ 1067                             | Senator für Wirtschaft und Häfen                                     |
| <b>ED 1067 QUER</b>                    | IT-Querschnitt Sen. Wirtschaft u. Häfen.                             |
| -10670000                              | 10670999                                                             |
|                                        | >>> Intervall leer                                                   |
| 白 1067_BETR                            | IT-Betrieb Sen. Wirtschaft u. Häfen                                  |
| 10671000-                              | 10674999                                                             |
| 10671000                               | Allgemeiner Fachbedarf                                               |
| 10671001                               | GEO (ALB, AED, GIS)                                                  |
| □ 1067 PROJ                            | IT-Projekte Sen. Wirtschaft u. Häfen                                 |
| 10675000-                              | 10679999                                                             |
| 10675001                               | EU-Dienstleistungsrichtlinie                                         |
| 10675002                               | Landwirtschaft Profil C/S                                            |
| 10675003                               | SectorCon Contingent                                                 |
| 10675004                               | <b>W-LAN BVN</b>                                                     |
| 10675005                               | Bentley CAD Flughafen                                                |
| 10675006<br>10675007                   | ExamNet (Pilotenprüfung)<br>BrePos <sub>3</sub>                      |
| 10675008                               | GMP/PMS/Visor                                                        |
| 10675009                               | OSIP, Bereich Flugsicherheit                                         |
| $\Xi$ 1090                             | Senatorin f. Finanzen                                                |
| $= 1090$ QUER                          | IT-Querschnitt Senatorin f. Finanzen                                 |
| <b>ED 1090_BETR</b>                    | IT-Betrieb Senatorin f. Finanzen                                     |
| 10901000*                              | 10904999                                                             |
| 10901002                               | Sicherheitssoftware: Governikus                                      |
| 10901003                               | Sichere Poststellen (EGVP)                                           |
| 10901004                               | Dokumentenmanagementsystem VISKompakt                                |
| 10901005                               | <b>SixCMS</b>                                                        |
| □ 1090 PROJ                            | IT Projekte Senatorin f. Finanzen                                    |
| 10905000                               | 10905999                                                             |
| 10905001                               | Moderni : E-Mail-System                                              |
| 10905002                               | Projekt Klimaanlagenkonflikt                                         |
| 10905003                               | Projekt Klimaanlagenkonflikt                                         |
| 10905004                               | "Projekt ""ESARI"                                                    |
| 10905005<br>10905006                   | Projekt AFZ-Ausstattung Lehrräume<br>Brekom-Ausschreibung Consulting |
| 10905007                               | Dienstleistungsrichtlinie                                            |
|                                        |                                                                      |

**Abbildung 6: Beispiel für die Bildung von Auftragsgruppen mit zugeordneten Innenaufträgen** 

#### **2.3. Kostenstellen**

Die Kostenstelle ist ein weiteres Kontierungsobjekt im Controlling neben dem Innenauftrag. Dabei ist es möglich, Ausgaben und Einnahmen sowohl auf einer Kostenstelle als auch auf einen Innenauftrag parallel zu buchen. Da die IT-Innenaufträge echt zu bebuchen sind, wird die Kostenstelle im Zusammenhang mit dem IT-Controlling immer statistisch bebucht.

Bei investiven Beschaffungen sind diese Ausgaben in der Anlagenbuchhaltung zu aktivieren (s. dazu unten 2.5.). Im Anlagenstammsatz im SAP-System muss dafür eine Kostenstelle hinterlegt werden. Dabei sind die Kostenstellen der jeweiligen dezentral verantwortlichen Organisationseinheit zu verwenden.

#### **2.4. Kostenarten**

Die Kostenarten beantworten die Frage "Welche Kosten fallen an?" (beispielsweise Hardware, Software, Lizenzen, Wartung). Die Kostenarten differenzieren die einzelnen Kosten eines Fachverfahrens oder eines anderes IT-Objekts auf den Innenauftrag. Dadurch werden die Kosten je Fachverfahren bzw. IT-Objekt transparenter.

| Kostenarten                                          | Ist       | <b>Obligo</b> | verfügt   | <b>Plan</b> | verfügbar |
|------------------------------------------------------|-----------|---------------|-----------|-------------|-----------|
| <b>Hardware</b><br>8100000                           | 1.700,00  |               | 1.700,00  | 2.000,00    | 300,00    |
| 66400000 Aufwendungen für Fort- und Weiterb.         | 890.00    |               | 890,00    | 1.000,00    | 110,00    |
| 68405000 IT-Beratungsleistungen                      | 15.000,00 |               | 15.000,00 | 14.500,00   | 500,00-   |
| $\star$<br>10285002 Ordnungswidrigkeiten STA         | 17.590,00 |               | 17.590,00 | 17.500,00   | $90,00 -$ |
| <b>Hardware</b><br>8100000                           | 1.700.00  |               | 1.700.00  | 1.800,00    | 100.00    |
| 68300000 Telekommunikationskosten                    | 890.00    |               | 890,00    | 500,00      | 390,00-   |
| 68400000 IT-Dienstleistungen                         | 14.900,00 |               | 14.900,00 | 18.600,00   | 3.700,00  |
| Webauskunft elekt. Grundbuch<br>$\star$<br>10285003  | 17.490,00 |               | 17.490,00 | 20.900,00   | 3.410,00  |
| <b>EDV-Software</b><br>2500000                       | 1.700,00  |               | 1.700,00  | 2.500,00    | 800.00    |
| 68400000 IT-Dienstleistungen                         | 29.600,00 |               | 29.600,00 | 25.800,00   | 3.800,00- |
| 10285004 EGVP Einbindung in Fachverfahren<br>$\star$ | 31.300,00 |               | 31.300,00 | 28.300,00   | 3.000.00- |

**Abbildung 7: Berichtsbeispiel zur Planung und Bewirtschaftung der Innenaufträge mithilfe von Kostenarten**

Für das IT-Controlling sind Kostenarten festgelegt worden. Dabei wird sich zunächst auf die wesentlichen Kostenarten konzentriert. Dies soll dazu beitragen, das System steuerbar zu halten und nicht durch zu viele Informationen unübersichtlich zu machen.

Die Kostenarten sind häufig mit den Sachkonten in der Finanzbuchhaltung identisch. Die Finanzbuchhaltung unterscheidet in Aufwands- und Bestandskonten. Bestandskonten werden bebucht, wenn der beschaffte Gegenstand ein zu aktivierendes Wirtschaftsgut ist. Dieses kann auch die Dienstleistung sein, um einen Gegenstand zu erstellen, wie die Programmierung einer Software. Ein zu aktivierendes Wirtschaftsgut hat einen Anschaffungswert von über 150 Euro netto und ist für sich einzeln nutzbar. Ein zu aktivierendes Wirtschaftsgut ist in der Anlagenbuchhaltung im SAP-System zu berücksichtigen. Bei der Aktivierung in der Anlagenbuchhaltung sind unterschiedliche Wertgrenzen zu beachten. Geringwertige Wirtschaftsgüter (GWG) umfassen den Bereich von 150,01 Euro bis 1.000 Euro. Diese Wirtschaftsgüter werden in einer Anlagenklasse für GWG in der Anlagenbuchhaltung zusammengefasst und über fünf Jahre abgeschrieben. Für Wirtschaftsgüter über 1.000 Euro ist ebenfalls ein Anlagenstammsatz anzulegen und eine eigene Anlagenklasse zu wählen. Bei Wirtschaftsgütern über 1.000 Euro gelten die jeweils besonderen Abschreibungszeiträume. Weitere Informationen zu aktivierungsfähigen Wirtschaftsgütern und der Anlagenbuchhaltung im SAP sind dem INFOSYS zu entnehmen (s. unter http://www.infosys.intra/sixcms/detail.php?id=19714). Alle anderen Kosten, bei denen es sich nicht um zu aktivierende Wirtschaftsgüter handelt, sind Aufwand. Diese Kosten sind auf die Aufwandskonten zu buchen Die Kostenarten für das IT-Controlling sind in der folgenden Tabelle dokumentiert.

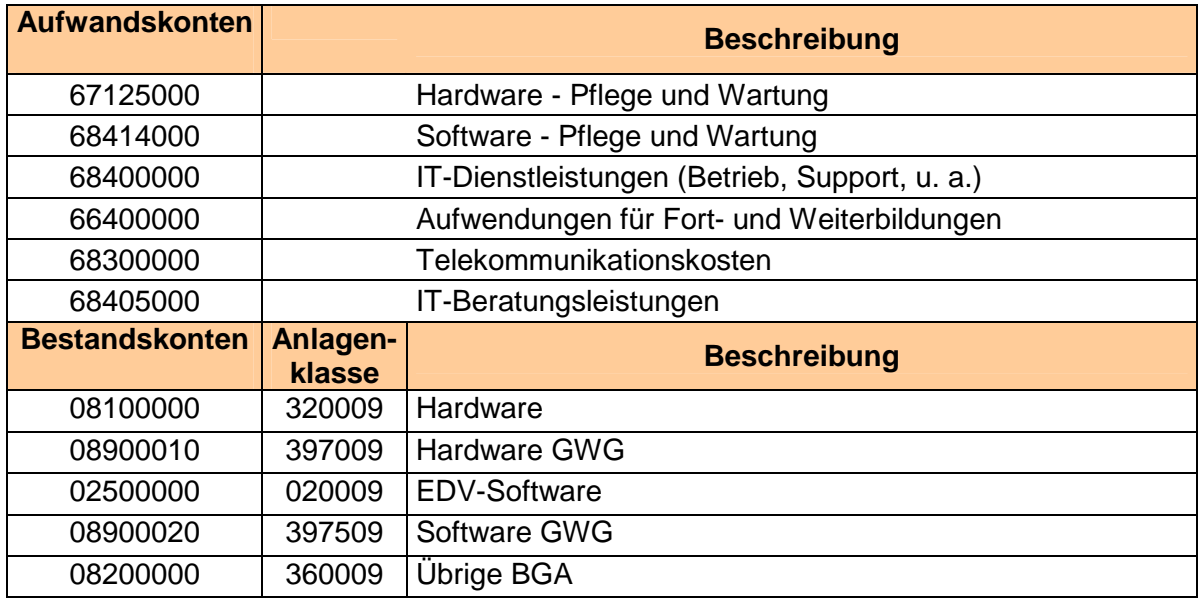

**Abbildung 8: Zu verwendende Kostenarten für das IT-Controlling**

#### **2.5. Anlagenstammsatz**

Investive Ausgaben steigern das Vermögen der Freien Hansestadt Bremen. Beispiele für investive Ausgaben sind der Kauf eines Servers, eines PCs oder von Softwarelizenzen. Aus kaufmännischer Sicht sind diese beschafften Güter als zu aktivierende Wirtschaftsgüter in der Anlagenbuchhaltung zu berücksichtigen. Dieses gilt sowohl für materielle als auch für immaterielle Güter. In der Anlagenbuchhaltung im SAP-System erfolgt die mengen- und wertmäßige Abbildung des bremischen Vermögens. Es ist daher für jeden Vermögensgegenstand ein Anlagenstammsatz in der Anlagenbuchhaltung anzulegen.

Bei mehreren gleichartigen Anlagen (z. B. Kauf von 50 PC) unterstützt SAP dabei, die Anlagenstammsätze anzulegen. Durch das Feld "Anzahl gleichartiger Anlagen" in der Einstiegsmaske kann die Zahl der gesamten gleichartig anzulegenden Anlagen vorgegeben werden.

Um die Anlagengüter der Freien Hansestadt Bremen transparent darzustellen und vollständig auswerten zu können, ist es sinnvoll, gleiche Anlagenstammsätze auch gleich zu bezeichnen. Damit ist gemeint, das beispielsweise eine Notebook immer als Notebook erfasst wird und nicht alternative Bezeichnungen verwendet werden, wie Laptop, transportabler PC

etc. Das Referat 02 bei der SF wird hierzu noch Vorgaben festlegen und kommunizieren (s. Anlage 4, Bezeichnungen für Anlagenstammsätze).

Wie bereits in Abschnitt 2.3 erwähnt, sind im Stammsatz der Anlage die Kontierungsobjekte zu hinterlegen. Bei Objekten des IT-Controllings ist sowohl die Kostenstelle als auch der Innenauftrag zu pflegen. Auf der Kostenstelle werden monatlich die Abschreibungen und kalkulatorischen Zinsen der Anlage für den Abschreibungszeitraum gebucht. Auf dem Innenauftrag wird die Investitionssumme im Jahr der Beschaffung ausgewiesen und dem Planwert gegenübergestellt sowie ggf. das festgelegte Budget belastet. Der Innenauftrag besitzt im Stammsatz der Anlage die Bezeichnung "Investitionsauftrag". Der Innenauftrag muss im Stammsatz der Anlage gepflegt werden, da ansonsten die Anschaffungskosten für die Anlage nicht im IT-Controlling ausgewiesen werden.

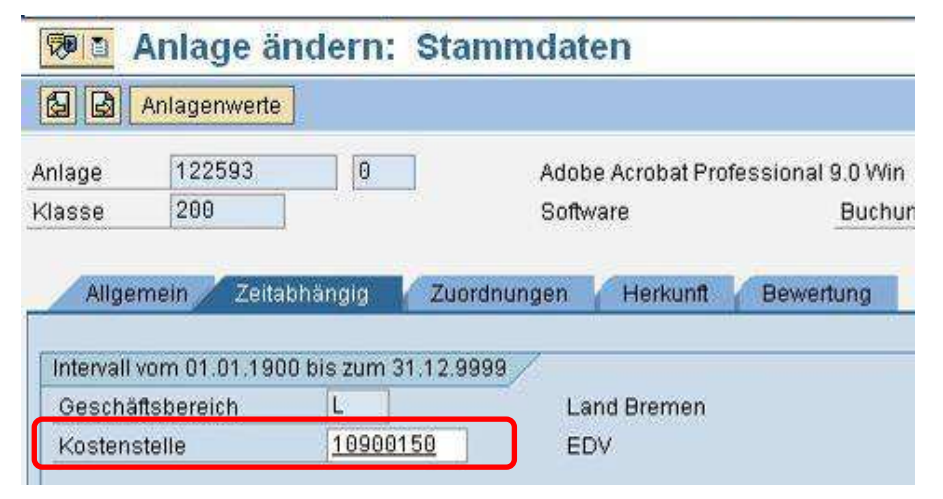

**Abbildung 9: Pflege der Kostenstelle im Anlagenstammsatz**

| Anlage<br>Klasse | 122593<br>200      | 0            | Software    | Adobe Acrobat Professional 9.0 Win |           | <b>Buchungskn</b> |
|------------------|--------------------|--------------|-------------|------------------------------------|-----------|-------------------|
| Allgemein        |                    | Zeitabhängig | Zuordnungen | Herkunft                           | Bewertung |                   |
| Herkunft         |                    |              |             |                                    |           |                   |
| Lieferant        |                    | 417519       |             | PC-Ware Information Technologi     |           |                   |
| Hersteller       | Anlage neu gekauft |              |             |                                    |           |                   |
| Herkunftsland    | Gebraucht gekauft  |              |             |                                    |           |                   |
|                  | Typenbezeichnung   |              |             |                                    |           |                   |

**Abbildung 10: Pflege des Innenauftrags im Anlagenstammsatz**

Die Dienststellen sind bereits heute gemäß § 73 LHO dazu verpflichtet, das vorhandene Vermögen nachzuweisen. Hierzu gehört neben dem Zugang von Anlagen auch Anlagenabgänge zu berücksichtigen, um den aktuellen Stand der Mengen und vorhandenen Werte zu dokumentieren. Dieser Nachweis ist im SAP-System zu führen.

| Bezeichnung und Klassen        | Kostenstelle |            |             | $ \cdot $ $ \cdot $ |                  |  |  |
|--------------------------------|--------------|------------|-------------|---------------------|------------------|--|--|
| ٢                              |              |            |             |                     |                  |  |  |
| 問問圖<br>츕<br>Bal<br>V<br>x      |              |            |             |                     |                  |  |  |
| Buchungskreis: 1100            |              |            |             |                     |                  |  |  |
| Anlagenklasse: 200             |              |            |             |                     |                  |  |  |
| <b>Anlagenbezeichnung</b>      | Kontfi       | Aktivdat   | Anlage UNr. |                     |                  |  |  |
| 001 STK.SPEZIALSOFTWARE        | 200          | 01.01.1999 | 101683 0    |                     | $\blacktriangle$ |  |  |
| 001 STK CYBERPATROL            | 200          | 19.01.2001 | 100967 0    |                     | ٠                |  |  |
| 001 STK FAS-FILTER             | 200          | 19.01.2001 | 100966 0    |                     |                  |  |  |
| 001 STK.SCHULVERWALTUNGS-PROGR | 200          | 22.01.2001 | 1004030     |                     |                  |  |  |
| 001 STK.SCHULVERWALTUNGS-PROGR | 200          | 22.01.2001 | 100404 0    |                     |                  |  |  |
| 001 STK SCHULVERWALTUNGS-PROGR | 200          | 22.01.2001 | 100405 0    |                     |                  |  |  |
| 001 STK.1 PHOTOSHOP, 1 ADOBE T | 200          | 21.02.2001 | 100941 0    |                     |                  |  |  |
| 001 STK.1 ANTI-VIRUS UPDATE    | 200          | 22.02.2001 | 1009420     |                     |                  |  |  |
| 001 STK.SOFTWARE, AGENT EXCHAN | 200          | 12.03.2001 | 100094 0    |                     |                  |  |  |
| 001 STK SOFTWARE, BACKUP FÜR W | 200          | 12.03.2001 | 100095 0    |                     |                  |  |  |
| 001 STK.SOFTWARE, MC AFEE VIRU | 200          | 12.03.2001 | 100096 0    |                     |                  |  |  |
| 001 STK KONVERTIERUNG PSD      | 200          | 09.04.2001 | 100926 0    |                     |                  |  |  |
| 001 STK SOFTWARE               | 200          | 18.04.2001 | 100638 0    |                     |                  |  |  |
| 051 STK.INFORMATIONSSYSTEM F   | 200          | 01.05.2001 | 100900 0    |                     |                  |  |  |
| 004 STK.CITRIX-SOFTWARE        | 200          | 03.05.2001 | 100684 0    |                     |                  |  |  |
| 001 STK SOFTWARE STANDARD      | 200          | 08.05.2001 | 100290 0    |                     |                  |  |  |
| 001 STK KYOCERS FS-1000+ LASER | 200          | 31.05.2001 | 100080 0    |                     |                  |  |  |
| 001 STK ELSA LANCOM WIRELESS L | 200          | 22.06.2001 | 100088 0    |                     |                  |  |  |
| 002 STK SOFTWARE F.ZUORDNUNG V | 200          | 06.07.2001 | 101114 0    |                     |                  |  |  |
| 001 STK BASYS SERVER MIT ZUBEH | 200          | 10.07.2001 | 101111 0    |                     |                  |  |  |
| 001 STK PC-SOFTWARE            | 200          | 12.07.2001 | 100806 0    |                     |                  |  |  |
| 001 STK.SCHULPKT.LIZENZ.       | 200          | 06.08.2001 | 100807 0    |                     |                  |  |  |
| 001 STK NOTEBOOK               | 200          | 07.08.2001 | 101070 0    |                     |                  |  |  |
| 003 STK.SCHUL-PC SENIC TMIT BS | 200          | 13.08.2001 | 105928 0    |                     |                  |  |  |
| 001 STK SOFTWARE               | 200          | 28.08.2001 | 100252 0    |                     |                  |  |  |
| 008 STK 1024 MB ECC SDRAM DIMM | 200          | 21.09.2001 | 101129 0    |                     |                  |  |  |
| 002 STK FESTPLATTE 36 GB       | 200          | 28.09.2001 | 101128 0    |                     | ۸                |  |  |
| 001 STM 1 SOFTMARE POJMAHI     | 200          | 12102001   | 100012.0    |                     | ٠                |  |  |
| 1000 Einträge gefunden         |              |            |             |                     |                  |  |  |

**Abbildung 11: Auszug der vorhandenen Anlagenstammsätze im SAP mit IT-Bezug**

# **3. Prozesse**

Die Aktivitäten, Abläufe und Informationsflüsse mit Bezug zum IT-Controlling sind zu dokumentieren und Verantwortlichkeiten festzulegen. Dieses gewährleistet, dass die gewünschte Qualität bei der Pflege der Daten erreicht wird und die Daten die erforderliche Transparenz aufweisen.

# **3.1. Stammdatenpflege**

Die Innenaufträge mit IT-Bezug werden zu Beginn zentral vom Projekt angelegt. Basis sind die von den IT-Bereichsverantwortlichen der Ressorts/ Dienststellen ausgefüllten Exceltabellen für die Stammdaten und die Planwerte der Jahre 2010 und 2011. Diese werden technisch mit einer Massenpflege im SAP-System eingelesen. Es ist dann bereits eine Struktur vorhanden, sodass bei künftigen Ergänzungen und Änderungen der Pflegeaufwand gering ist. Die Übertragung der Pflege der Innenaufträge für die folgenden Haushaltsjahre durch die Dienststellen wird in 2010 geklärt.

Ausgenommen sind die Innenaufträge für den IT-Querschnitt. Diese beinhalten die Ausstattung der Arbeitsplätze mit Computern und Zubehör in den Dienststellen. Die Mittel für den IT-Querschnitt werden zentral vom Referat 02 verwaltet. Daher werden diese Innenaufträge zentral angelegt und geändert.

Mithilfe der Innenauftragsgruppen ist eine Standardstruktur aufzubauen. Dieser Standardstruktur sind alle IT-relevanten Innenaufträge zuzuordnen. Dieses gewährleistet im Berichtswesen immer eine Gesamtsicht auf die IT-Finanzdaten. Unabhängig davon können weitere Gruppen für alternative Abfragen gebildet werden. Die Pflege der "Standardstruktur für die Innenaufträge" erfolgt nur durch einen eingeschränkten Benutzerkreis im Referat 02 des Finanzressorts. Unabhängig davon können die Dienststellen die IT-Innenaufträge in ihre eigenen Strukturen einbinden und auswerten.

Das Anlegen und Ändern der Anlagenstammsätze liegt weiterhin in dezentraler Verantwortung. Dabei ist zu gewährleisten, dass der korrekte Innenauftrag im Stammsatz der Anlage gepflegt wird. Der IT-Bereich muss die erforderlichen Informationen an die Verantwortlichen für die Anlagenbuchhaltung kommunizieren. Hierfür ist es eventuell sinnvoll, ein Formular mit den relevanten Informationen für den Anlagenstammsatz zu entwerfen.

#### **Aktivitäten der Stammdatenpflege:**

- Innenauftrag (ohne IT-Querschnitt) anlegen bzw. ändern (wird im Jahr 2010 festgelegt)
- Innenaufträge für IT-Querschnitt anlegen bzw. ändern (zentral Referat 02)
- "Standardstruktur" mithilfe von Innenauftragsgruppen für das IT-Controlling anlegen bzw. ändern (zentral Referat 02)
- Alternative Auftragsgruppen anlegen bzw. ändern (zentral und dezentral)
- Anlagestammsatz anlegen bzw. ändern (dezentral)

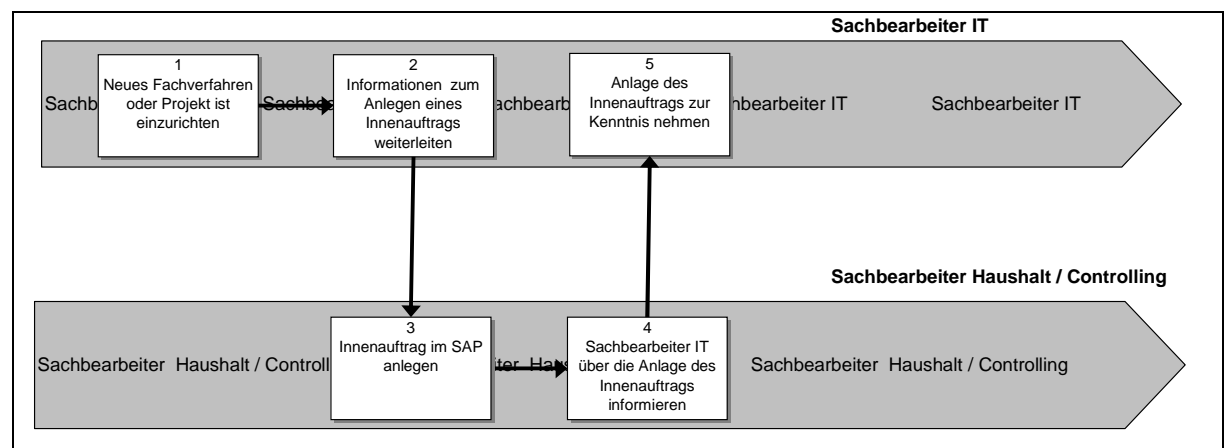

**Abbildung 12: Dezentrales Anlegen eines Innenauftrags** 

# **3.2. Planung und Budgetierung**

## **3.2.1. Planungs- und Budgetversionen**

Im Controlling können beliebige Planversionen genutzt werden. Dieses ermöglicht alternative Planungsszenarien zu erstellen und diese miteinander zu vergleichen. Weiterhin können Planversionen verwendet werden, um die Entwicklung der Planwerte zu dokumentieren. Im SAP-System ist es außerdem möglich, die Planwerte einer Version in eine andere zu kopieren. Diese sind dann Grundlage für die Anpassungen der Planung in der neuen Version. Außerdem ist die Funktion vorhanden, Istdaten als Planwerte zu kopieren, um diese als Basis für die Planung zu nutzen. Istbuchungen hingegen werden immer in die Version 0 gebucht und können nur in dieser Version gegen den Planwert oder das Budget geprüft werden.

Eine detaillierte Planung und Budgetierung soll erst zu einem späteren Zeitpunkt entwickelt werden.

#### **3.2.2. Planen auf Innenaufträgen**

Die Planwerte für die einzelnen Innenaufträge (IT-Objekte, wie Fachverfahren, Projekte etc.) sind dezentral durch die verantwortlichen Dienststellen im SAP-System zu pflegen. Für die erstmalige Pflege der Planwerte wurden diese von den IT-Bereichsverantwortlichen der Ressorts und Dienststellen in einer Exceltabelle zur Verfügung gestellt. Diese werden zentral vom Projekt ins SAP-System in die Version 0 eingespielt.

Um Planwerte zu den einzelnen IT-Innenaufträgen im SAP-System zu buchen, sind im Einstiegsbild zur Planung die Selektionskriterien zu pflegen. Diese umfassen u. a. den Planungszeitraum, die zu planenden IT-Innenaufträge und die Kostenarten zur differenzierten Planung auf den einzelnen IT-Innenaufträgen.

| G<br>Bearbeiten<br>Plandaten    | Springen                      | Einstellungen<br>System<br>Zusätze<br>Hilfe       |
|---------------------------------|-------------------------------|---------------------------------------------------|
| Ø                               | Ò<br>K.                       | 200002<br>$\bullet$ $\bullet$                     |
|                                 |                               | Planung Kostenarten/LstAufnahmen ändern: Einstieg |
| $\boxdot$<br>  1<br>$\boxtimes$ |                               |                                                   |
| Layout                          | $1 - 461$                     | Kostenartenplanung einfaches Layout               |
| Variablen                       |                               |                                                   |
| Version                         | Þ<br>$\left(  \sigma \right)$ | Plan/Ist - Version                                |
| von Periode                     | 1                             | Januar                                            |
| bis Periode                     | 12                            | Dezember                                          |
| Geschäftsjahr                   | 2010                          |                                                   |
| Auftrag                         |                               |                                                   |
| bis                             |                               |                                                   |
| oder Gruppe                     | 1090                          | Senatorin f. Finanzen                             |
| Kostenart                       |                               | Verwenden von Grup-                               |
| bis                             |                               | pen, um die Planung<br>zu vereinfachen            |
| oder Gruppe                     | FHB-DV                        | DV-Kosten                                         |

**Abbildung 13: Einstiegsmaske zur Definition der Selektionskriterien für die Planung**

Bei gleichbleibenden Selektionskriterien kann das Einstiegsbild in den Benutzereinstellungen mit den relevanten Werten vorbelegt werden, sodass von Seiten des Anwenders keine oder nur geringfügige Eingaben erforderlich sind.

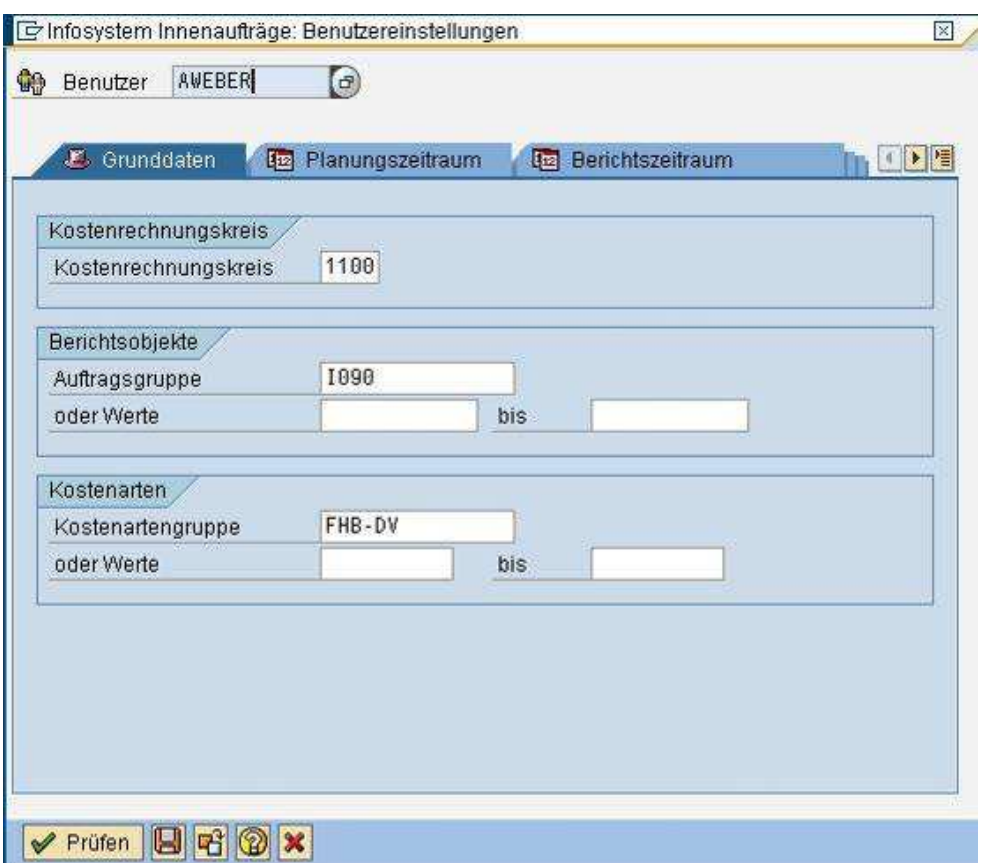

Abbildung 14: Registerkarte "Grunddaten" der Funktion "Benutzereinstellungen", um  **Eingabefelder in dem Einstiegsbild zur Planung vorzubelegen**

Nachdem die Selektionskriterien in dem Einstiegsbild bestätigt wurden, wechselt das System in das Übersichtsbild zur Planung. In diesem Übersichtsbild wird der voraussichtliche Finanzmittelbedarf jedes IT-Innenauftrag kostenartengenau geplant. Mithilfe der Pfeiltasten wird zwischen den einzelnen zu planenden IT-Innenaufträgen geblättert, sodass innerhalb eines Verantwortungsbereichs einfach geplant werden kann. Sofern zu einzelnen geplanten Positionen weitere Informationen hinterlegt werden sollen, kann dieses im Langtext erfolgen.

| e<br>Plandaten   |      |                     |          |                      | Bearbeiten Springen Zusätze Einstellungen System Hilfe |                    |                      |                                                         |
|------------------|------|---------------------|----------|----------------------|--------------------------------------------------------|--------------------|----------------------|---------------------------------------------------------|
| Ø                |      |                     | ð        | H                    |                                                        |                    |                      | <b>COCIEMMODORE</b><br>0 H                              |
|                  |      |                     |          |                      |                                                        |                    |                      | Planung Kostenarten/LstAufnahmen ändern: Übersichtsbild |
|                  |      |                     |          |                      | SQ 1 1 1 1 1 1 1 1 1 1 1 1 2 2 Einzelposten [4]        |                    |                      |                                                         |
| Version          |      | $\theta$            |          |                      |                                                        | Plan/Ist - Version |                      |                                                         |
| Periode          |      | 1                   |          |                      | 12<br>bis.                                             |                    |                      |                                                         |
| Geschäftsjahr    |      |                     | 2010     |                      |                                                        |                    |                      | Hinweiskästchen,<br>ob ein Langtext                     |
| Auftrag          |      |                     | 10901001 |                      |                                                        |                    | allgemeiner Fachbeda | vorhanden ist.                                          |
|                  |      |                     |          |                      |                                                        |                    |                      |                                                         |
| Kostenart        | Text |                     |          |                      | Plankosten ges.                                        | <b>VS</b>          | EH L                 |                                                         |
| 67125000         |      |                     |          | Hardware Pflege Wart |                                                        | 2                  | <b>EUR</b>           |                                                         |
| 68414000         |      |                     |          | Pflege Wart Software |                                                        | $\overline{2}$     | EUR                  |                                                         |
| 68400000         |      |                     |          | Enta.TUI Dienstleist | 15,000.00                                              | 2                  | EUR                  |                                                         |
| 66400000         |      |                     |          | Aufw Fort/Weiterbild |                                                        | 2                  | EUR                  |                                                         |
| 68300000         |      | Enta.Telekommunik.  |          |                      | 45,000.00                                              | $\overline{2}$     | EUR                  |                                                         |
| 68405000         |      |                     |          | IT Beratungsleistung |                                                        | $\overline{2}$     | <b>EUR</b>           |                                                         |
| 8100000          |      | Hardware            |          |                      | 25.000.00                                              | $\overline{2}$     | EUR                  |                                                         |
| 2500000          |      | EDV - Software      |          |                      |                                                        | $\overline{2}$     | <b>EUR</b>           |                                                         |
| 8200000          |      | übrige B6A          |          |                      | 5.000.00                                               | $\overline{2}$     | EUR                  |                                                         |
| 8900010          |      | <b>GWG Hardware</b> |          |                      | 1.000.00                                               | $\overline{2}$     | <b>EUR</b>           |                                                         |
| 8900020          |      | <b>GWG Software</b> |          |                      | 1.500.00                                               | $\overline{2}$     | <b>EUR</b>           |                                                         |
| *Kostenart Summe |      |                     |          |                      | 92.500.00                                              |                    |                      |                                                         |
|                  |      |                     |          |                      |                                                        |                    |                      |                                                         |

**Abbildung 15: Übersichtsbild zur kostenartengenauen Planung eines Innenauftrags**

Innerhalb der Planungsfunktion im SAP-System ist es nicht möglich, einen Gesamtüberblick der bisher verplanten Mittel anzuzeigen. Hierzu müssen zunächst die bereits gepflegten Planwerte gespeichert und innerhalb des Informationssystems der Bericht für die Planungsübersicht aufgerufen werden.

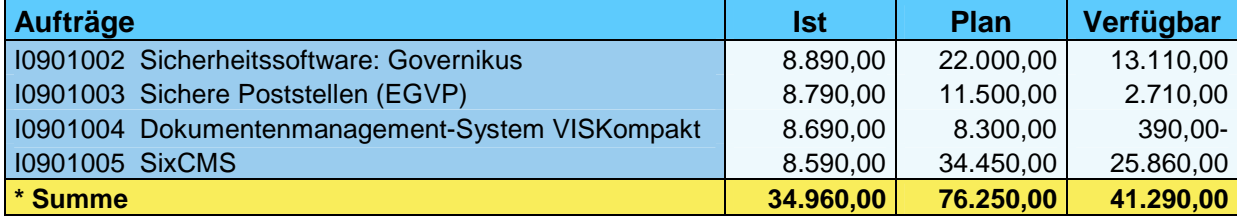

**Abbildung 16: Summenbericht mit Planwerten (Auszug)**

Werden in einer Planversion Planwerte geändert, können diese Änderungen mithilfe eines Berichts nachvollzogen werden. Beispielsweise wenn ein Planwert eines Innenauftrags zugunsten eines anderen Innenauftrags verringert wird. Eine systemtechnische Verknüpfung der geänderten Werte zueinander ist nicht möglich. Eine Begründung für die Planwertanpassung bzw. -verschiebung kann ebenfalls nicht hinterlegt werden. Dies ist lediglich im Langtext des Planwertes zu dokumentieren. Inhalte der Langtexte können nicht ausgewertet werden.

| 叵<br>Liste                                               | <b>Bearbeiten</b><br>Einstellungen<br>Springen | Zusätze   | Umfeld<br>System<br>Hilfe        |                    |                      |               |  |
|----------------------------------------------------------|------------------------------------------------|-----------|----------------------------------|--------------------|----------------------|---------------|--|
| ⌀<br>8889000<br>囼<br>$\circ$ $\circ$<br>(?) UH<br>縣<br>囫 |                                                |           |                                  |                    |                      |               |  |
|                                                          | Aufträge Einzelposten Plankosten anzeigen      |           |                                  |                    |                      |               |  |
| Go Stammsatz                                             | 合日<br>qf<br>田中田                                | 図%        | $\mathbf{E}$<br>團<br>母<br>₩      | $\mathbb{G}$       |                      |               |  |
|                                                          |                                                |           |                                  |                    |                      |               |  |
| Auftrag                                                  | Objektbezeichnung                              | Kostenart | Kostenartenbezeichn.             | <b>¤ SumWert/B</b> | Erfaßt am            | Erfasser      |  |
| 10900002                                                 | Sicherheitssoftware: Governikus 8100000        |           | Hardware                         |                    | 5.000.00 15.04.2009  | AWEBER        |  |
| 10900002                                                 | Sicherheitssoftware: Governikus                |           | Hardware                         |                    | 500,00 15.04.2009    | <b>AWEBER</b> |  |
| 10900002                                                 | Sicherheitssoftware: Governikus                |           | Hardware                         |                    | 1.300,00 15.04.2009  | AWEBER        |  |
| 10900002                                                 | Sicherheitssoftware: Governikus                |           | Hardware                         |                    | 800.00 15.04.2009    | <b>AWEBER</b> |  |
|                                                          |                                                | 8100000   | <b>凸Hardware</b>                 | 4.000.00<br>٠      |                      |               |  |
| 10900002                                                 | Sicherheitssoftware: Governikus 68300000       |           | Entg.Telekommunik.               |                    | 2.000,00 15.04.2009  | <b>AWEBER</b> |  |
| 10900002                                                 | Sicherheitssoftware: Governikus                |           | Entg.Telekommunik.               |                    | 1.000.00 15.04.2009  | <b>AWEBER</b> |  |
| 10900002                                                 | Sicherheitssoftware: Governikus                |           | Entg.Telekommunik.               |                    | 1.000,00 15.04.2009  | <b>AWEBER</b> |  |
| 10900002                                                 | Sicherheitssoftware: Governikus                |           | Entg.Telekommunik.               |                    | 1.500,00 15.04.2009  | AWEBER        |  |
|                                                          | 68300000 B.Entg.Telekommunik.<br>1.500.00<br>× |           |                                  |                    |                      |               |  |
| 10900002                                                 | Sicherheitssoftware: Governikus 68400000       |           | Entg.TUI Dienstleist             |                    | 15.000,00 15.04.2009 | <b>AWEBER</b> |  |
|                                                          |                                                |           | 68400000 A Entg. TUI Dienstleist | 15,000.00<br>٠     |                      |               |  |
| щ                                                        |                                                |           |                                  | 20,500.00<br>. .   |                      |               |  |

**Abbildung 17: Bericht zur Darstellung der Planwertänderungen**

## **3.2.3. Innenaufträge budgetieren**

Im SAP-System wird zwischen Planung und Budgetierung unterschieden. Bei der Planung werden Kosten und Leistungen erfasst, die während eines bestimmten Zeitraums (in der Regel ein Jahr) auf dem Innenauftrag voraussichtlich anfallen. Mithilfe der Planung können Plan- und Istkosten des Innenauftrags verglichen und Abweichungen analysiert werden. Das Budget ist die genehmigte Kostenstruktur eines Auftrags. Es unterscheidet sich von der Kostenplanung durch seine Verbindlichkeit. Über das Budget genehmigen die Verantwortlichen die Mittel des Innenauftrags für einen bestimmten Zeitraum.

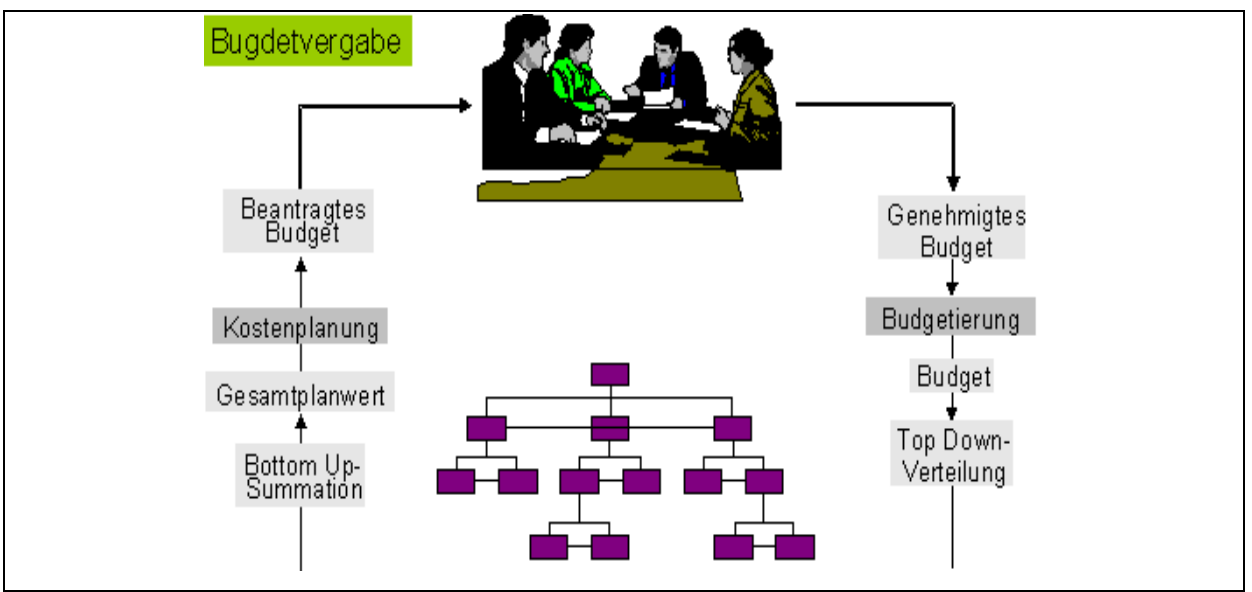

**Abbildung 18: Planung und Budgetierung gemäß SAP-Systematik**

Das Originalbudget im SAP ist das ursprünglich genehmigte Budget. Budgetfortschreibungen für unvorhersehbare Ereignisse oder zusätzlichen Bedarf werden über Nachträge oder Rückgaben dokumentiert. Das aktuelle Budget schließt das Originalbudget sowie alle Budgetfortschreibungen ein. Wenn das Budget erstellt oder fortgeschrieben wird, dokumentiert das System dies per Einzelpostenbeleg. Die Budgeteinzelposten können, wie bei der Planung, angezeigt werden. Im Gegensatz zur Planungsfunktion ist es bei den Budgeteinzelposten möglich, einen Text einzugeben, um zusätzlich Informationen zur Budgetierung und Budgetfortschreibung zu hinterlegen. Damit können Budgetveränderungen besser nachvollzogen und im Berichtswesen ausgewertet werden. Wobei keine technische Verbindung von Budgetverschiebungen zwischen zwei Positionen möglich ist, sondern dieses nur durch einen Text dokumentiert werden kann.

Die Funktionen der Budgetierung werden noch nicht für das IT-Controlling genutzt.

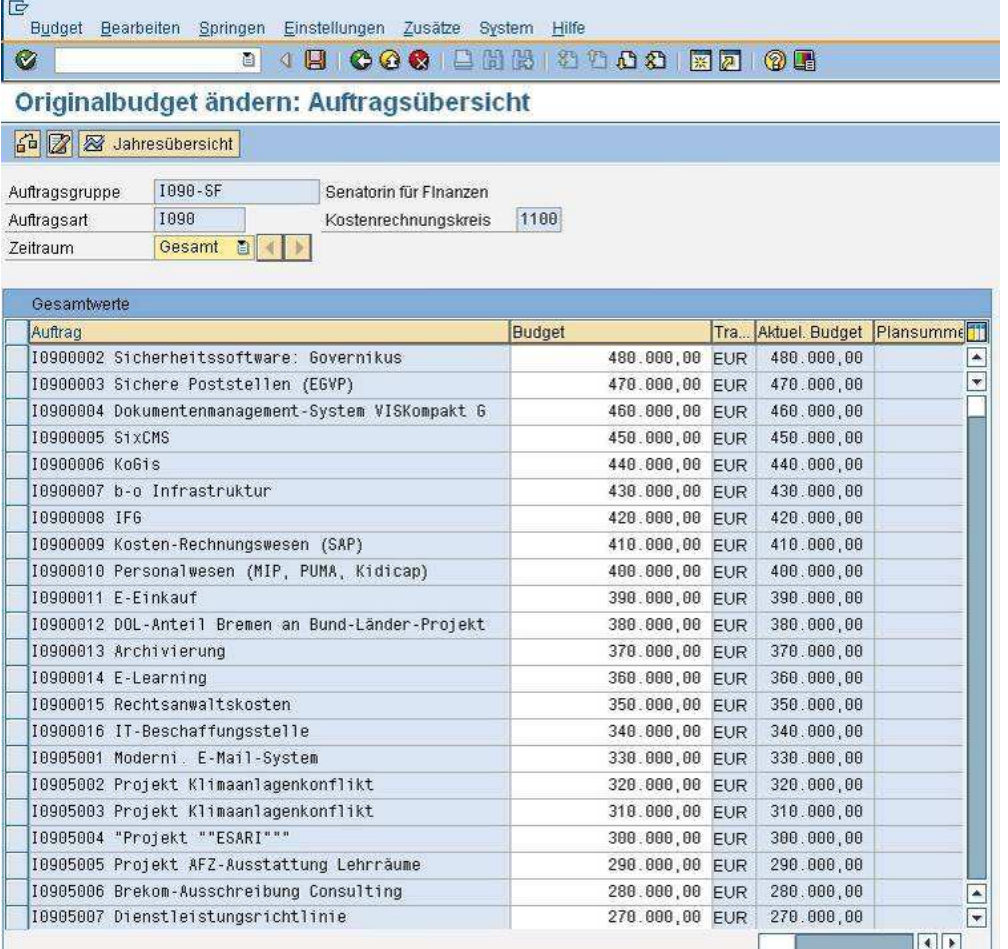

**Abbildung 19: Pflege der Budgets je Innenauftrag**

| E<br>Liste | Bearbeiten    | Einstellungen<br>Springen<br>Zusätze      | Umfeld                 | <b>Hilfe</b><br>System                                   |            |               |
|------------|---------------|-------------------------------------------|------------------------|----------------------------------------------------------|------------|---------------|
| Ø          |               | $\bullet\textcircled{3}$<br>ū<br>u.<br>K. |                        | 8 8 2 4 4 5 6 7 8 8 9<br>0 B                             |            |               |
|            |               | Aufträge Einzelposten Budget anzeigen     |                        |                                                          |            |               |
|            | ନ୍ଦ Stammsatz | 田田田<br>图图<br>合日<br>$37$                   | 可日本                    | d<br>$\sqrt{2}$                                          |            |               |
|            |               |                                           |                        |                                                          |            |               |
|            |               |                                           |                        |                                                          |            |               |
|            | J. Auftrag    | Objektbezeichnung                         | <b>E</b> JWert/BW Text |                                                          | Erfaßt am  | Angelegt von  |
|            | 2009 11635023 | Projekt-DB Umwelt                         | 5.000,00               |                                                          | 28.09.2009 | <b>AWEBER</b> |
|            |               | Projekt-DB Umwelt                         |                        | 1.000,00- Budget reduziert zugunsten I1635025 28.09.2009 |            | AWEBER        |
|            | 11635023      | <b>Projekt-DB Umwelt</b>                  | $-4.000,00$            |                                                          |            |               |
|            | 2009 11635025 | (NIS) Naturschutzinformationssystem       | 3.000,00               |                                                          | 28.09.2009 | <b>AWEBER</b> |
|            |               | (NIS) Naturschutzinformationssystem       | 1.000,00               | Budget erhöht zu Lasten I1635023                         | 28.09.2009 | AWEBER        |

**Abbildung 20: Beispiel zur Dokumentation und Auswertung von Budgetveränderungen**

#### **3.2.4. Budgetierung und aktive Verfügbarkeitskontrolle**

Sind Innenaufträge budgetiert, kann die aktive Verfügbarkeitskontrolle verwendet werden. Mithilfe der aktiven Verfügbarkeitskontrolle prüft das System, ob die benötigten Finanzmittel noch zur Verfügung stehen. Diese wird aktiv, sobald eine Mittelbindung oder eine Auszahlungsanordnung gebucht werden soll.

Über Toleranzen kann bestimmt werden, wie das System bei Überschreitungen des Budgets reagieren soll. Ausgegeben werden können

- Warnmeldungen (z. B. Budget zu 90 % ausgeschöpft),
- Warnmeldungen mit Versand einer E-Mail an den Budgetverantwortlichen (z. B. Budget zu 100 % ausgeschöpft) und
- Zurückweisungen (z. B. Budget zu 110 % ausgeschöpft, Buchung nicht möglich).

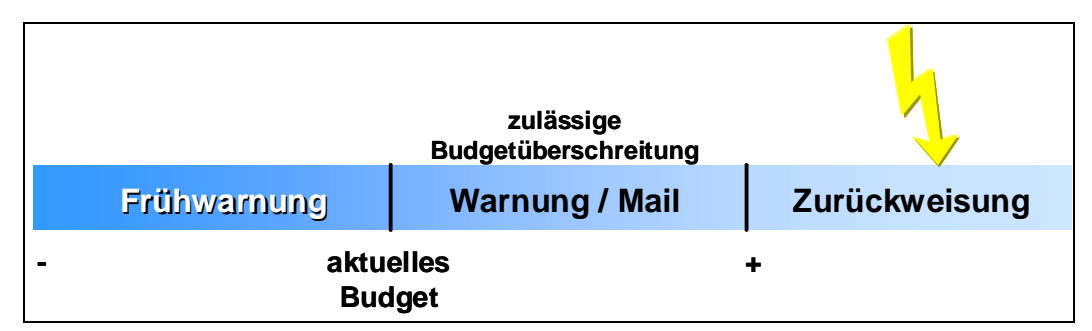

**Abbildung 21: Beispiel von Toleranzen in der Budgetierung**

| Belegzeilen: Meldungen anzeigen<br>Ι×Ι |                                                                                                    |  |                                                         |        |  |  |  |
|----------------------------------------|----------------------------------------------------------------------------------------------------|--|---------------------------------------------------------|--------|--|--|--|
|                                        |                                                                                                    |  |                                                         |        |  |  |  |
|                                        |                                                                                                    |  | yp Position Meldungstext                                |        |  |  |  |
|                                        |                                                                                                    |  | * Meldungen zum Gesamtbeleg                             |        |  |  |  |
|                                        |                                                                                                    |  | Verfügbarkeitskontrolle:                                | 560606 |  |  |  |
|                                        |                                                                                                    |  | 00000001 Meldungen zur Position 001                     |        |  |  |  |
| $\triangle$                            |                                                                                                    |  | 00000001 Pos. 001 Auftrag I0900002 Budgetüberschreitung |        |  |  |  |
|                                        |                                                                                                    |  |                                                         |        |  |  |  |
|                                        |                                                                                                    |  |                                                         |        |  |  |  |
|                                        | $ {\color{blue}\blacktriangleright}  {\color{blue}\blacktriangleright}   {\color{blue}\blacktriangleright}   {\color{blue}\blacktriangleright}   {\color{blue}\blacktriangleright}   {\color{blue}\blacktriangleright}   {\color{blue}\blacktriangle\blacksquare}   {\color{blue}\blacktriangleright}   {\color{blue}\blacktriangleright}   {\color{blue}\blacktriangle\blacksquare}   {\color{blue}\blacktriangleright}   {\color{blue}\blacktriangle\blacksquare}   {\color{blue}\blacktriangleright}   {\color{blue}\blacktriangle\blacksquare}   {\color{blue}\blacktriangle\blacksquare}   {\color{blue}\blacktriangle\blacksquare}   {\color{blue}\blacktriangle\blacksquare}   {\color{blue}\blacktriangle\blacksquare}   {\color{blue}\$<br>$\mathbf{H}$ $\mathbf{x}$ |  |                                                         |        |  |  |  |

**Abbildung 22: Beispiel für die aktive Verfügbarkeitskontrolle beim Erfassen einer Aus zahlungsanordnung, wenn eine Rechnung bezahlt werden soll**

#### **3.2.5. Planintegration zwischen Haushalt und Controlling**

Die Haushaltsanschläge auf den Finanzpositionen sind nicht mit der Planung im Controlling verknüpft. Es ist manuell abzugleichen, dass im Controlling nicht mehr Mittel geplant werden, als im Haushalt zur Verfügung stehen.

Im SAP-System ist es möglich, die Plandaten im Controlling in das Haushaltsmanagement zu übernehmen. Die Funktion wird bisher nicht genutzt und muss aktiviert werden. Um diese Funktion zu verwenden, sind die Innenaufträge den jeweiligen Finanzpositionen zuzuordnen. Dadurch werden die Innenaufträge im Controlling mit den Finanzpositionen im kameralen Haushalt verknüpft.

# **3.3. Bewirtschaften der Finanzmittel**

#### **3.3.1. Rechnungskontierung**

Um die Rechnung im SAP korrekt zu buchen, sind Informationen über die Kontierung mitzugeben. Mit der Kontierung der Rechnung wird festgelegt, welchen Haushalts- und Controllingobjekten die Buchungsdaten zuzuordnen sind. Kontierungsobjekte sind

- die Finanzposition,
- der Innenauftrag,
- das Sachkonto und
- ggf. die Kostenstelle

In der Regel dokumentiert der Beschäftigte, der die Bestellung aufgegeben hat und die Rechnung prüft, welche Kontierungselemente zu verwenden sind. Zur Vereinfachung wird in einigen Dienststellen ein Kontierungsstempel oder ein Kontierungsvorblatt verwendet. Teilweise werden diese Informationen auch erst im Referat oder Sachgebiet für den Haushalt dokumentiert. Dieses kann ggf. zu fehlerhaften Kontierungen führen.

#### **3.3.2. Mittelbindung bzw. Obligo**

Mittelbindungen bzw. Obligos kennzeichnen Finanzmittel, die durch Bestellung oder Vertrag bereits gebunden sind und damit zu tatsächlichen Ausgaben führen. Der Begriff Mittelbindung wird im Haushalt verwendet, während im Controlling der Begriff Obligo im Berichtswesen auftaucht. Beide Begriffe sind identisch.

Liegt eine verbindliche Bestellung vor, ist es sinnvoll, im SAP eine Mittelbindung zu erfassen. Diese Mittel sind reserviert, um die Rechnung für die bestellte Ware oder Dienstleistung zu bezahlen. Sie reduzieren den Planwert und stehen nicht mehr für anderen Bestellungen zur Verfügung. Werden Mittelbindungen gebucht und zu den Istkosten addiert, kann dem Berichtswesen im Controlling entnommen werden, wie viel Finanzmittel für das jeweilige IT-Objekt tatsächlich noch verfügbar sind.

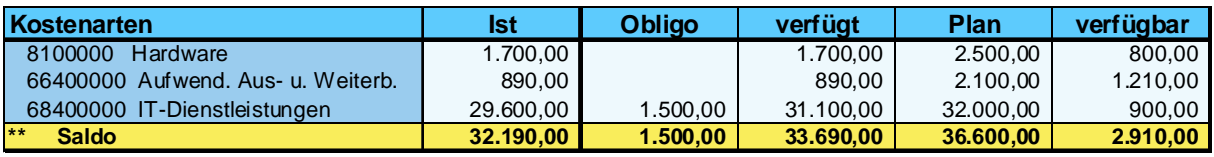

**Abbildung 23: Berichtsbeispiel aus dem Controlling mit Obligobuchung** 

Geht die Rechnung ein, wird beim Erfassen der Auszahlungsanordnung im SAP die Mittelbindung als Referenz eingegeben. Bereits erfasste Daten in der Mittelbindung werden übernommen. Wird die Rechnung gebucht, wird die Mittelbindung abgebaut und der Rechnungsbetrag im Controllingbericht im Ist ausgewiesen.

#### **3.3.3. IT-Ausgaben für allgemeinen IT-Fachbedarf und Fachverfahren**

Die konsumtiven und investiven IT-(Fach-)Ausgaben der Ressorts oder Dienststellen sind durch Fremdbewirtschaftung auf den jeweiligen Finanzpositionen eigenständig zu verwalten. Die Bewirtschaftung erfolgt wie bisher auf den neuen Finanzpositionen des Produktplans 96. In den Kapitel 0950 und 3950 handelt es sich um die Titel der Gruppen:

- 532 IT-Ausgaben < Dienststelle >
- 539 IT-Fachaufgaben < Dienststelle >
- 812 IT-Fachaufgaben < Dienststelle >

Bei der Bezahlung von Rechnungen ist auf die Mitkontierung der Innenauftragsnummern zu achten. Dieses Verfahren gilt auch für die konsumtiven IT-Querschnittsmittel einzelner Ressorts (Steuern und Finanzen, Justiz, Rechnungshof etc.).

Bei investiven Rechnungen wird neben der neuen Finanzposition und der Mitkontierung der Innenauftragsnummer das dezentrale Anlagenverrechnungskonto des Produktplans 96 be-

bucht (Anlagenverrechnungskonto 9990095). Beim Anlegen des Anlagenstammsatz sind die Anlagenklassen für die IT zu berücksichtigen und im Stammsatz der Anlage ist der Innenauftrag zu pflegen. Die übrigen Aktivitäten bei investiven Haushaltsbuchungen sind wie bisher durchzuführen. Der Standardprozess zur Bearbeitung einer investiven Rechnung ist in der Anlage 2 vereinfacht dargestellt.

Sofern die veranschlagten Mittel für den allgemeinen Fachbedarf und die Fachverfahren nicht ausreichen, ist die Finanzierung der Mehrausgaben im Produktplan 96 durch das fremdbewirtschaftende (Fach-)Ressort bereitzustellen.

#### **3.3.4. Zentrale Bewirtschaftung der Mittel des IT-Querschnitts**

Der Prozess für den IT-Querschnitt weicht von der vorhergehenden Beschreibung ab. S. zum Folgenden auch die schematische Beschreibung in Anlage 3. Der IT-Querschnitt beinhaltet die Ausstattung der Arbeitsplätze mit Computern und Zubehör in den Dienststellen. Die Mittel für den IT-Querschnitt werden zentral vom Referat 02 bewirtschaftet. Die Dienststellen erhalten vor Beginn des Haushaltsjahres auf ihrem Innenauftrag das vereinbarte Budget in Form von Planwerten, um Arbeitsplatzcomputern und weiteres Zubehör selbstständig zu beschaffen. Dazu wird ein Beschluss im IT-Auschuss (ITA) herbeigeführt.

Aus der IT-Querschnittspauschale zu finanzierende Hardware darf ausschließlich über den E-Katalog bestellt werden. Bei der Bestellung ist immer die Innenauftragsnummer **Ixxx0010** und die jeweilige Kostenstelle der bestellenden Dienststelle anzugeben. Dabei steht xxx für die jeweilige Dienststellenkennung gemäß KLR-Konzept. Der Wareneingang ist im E-Katalog zu bestätigen.

Die Rechnungen werden von den bestellenden Dienststellen geprüft sowie unterzeichnet. Auf der Rechnung ist die Innenauftragsnummer und die Kostenstelle gemäß KLR-Konzept der Dienststelle zu vermerken. Wird die Innenauftragsnummer und Kostenstelle bei der Bestellung im E-Katalog bereits eingegeben, werden diese auf der Rechnung vom Rechnungssteller ausgewiesen. Die Rechnung ist zur Bezahlung an die Senatorin für Finanzen, Referat 02 weiterzuleiten.

Die Rechnung wird von der Senatorin für Finanzen im SAP-System zur Zahlung angewiesen. Der bestellenden Dienststelle wird nach der Zahlungsanweisung eine Kopie der Rechnung und des Auszahlungsanordnungsbelegs zugesendet. Die bestellende Dienststelle muss die angeschafften Güter in die Anlagenbuchhaltung aufnehmen. Dabei sind ausschließlich die folgenden Anlagenklassen zu verwenden:

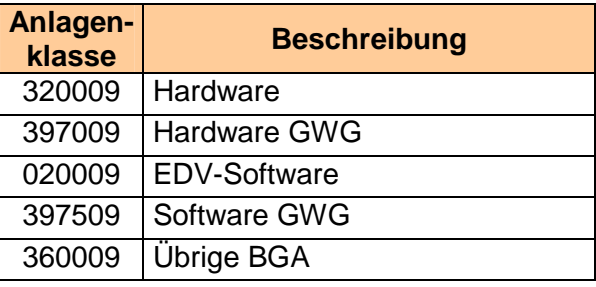

Im Stammsatz der Anlage ist neben der Kostenstelle der Innenauftrag zu pflegen. Das Feld im Anlagenstammsatz besitzt die Bezeichnung "Investitionsauftrag".

Wird der Betrag vom Anlagenverrechnungskonto auf den Anlagenstammsatz umgebucht, so ist dabei das Anlagenverrechnungskonto 9990095 des Produktplans 96 anzugeben. Mit dieser Umbuchung wird der Betrag im Controlling ausgewiesen und kann gegen den Planwert des Innenauftrags geprüft werden oder ggf. das Budget belastet. Sofern haushaltsrechtlich Ausgaben investiv gebucht worden sind, die tatsächlich kein Anlagevermögen darstellen, können diese auf ein Aufwandskonto umgebucht werden.

Für Beschaffungen aus konsumtiven Finanzpositionen, die keine zu aktivierenden Wirtschaftsgüter darstellen und aus zentralen IT-Querschnittsmitteln bezahlt werden (E-Mail/\_Active Directory, Infrastruktur und VIS), muss noch ein Verfahren festgelegt werden. Auch hier wird die Mitkontierung der Innenauftragsnummer zu beachten sein. Für konsumtive Ausgaben des IT-Querschnitts sind die folgenden I-Nummern zu verwenden:

Ixxx0020 für IT-Infrastruktur; Ixxx0030 für E-Mail/ Active Directory; Ixxx0040 für VIS.

#### **3.3.5. Kleinstbedarf**

Für die Beschaffung von Kleinstbedarf, wie Kabel, CDs, DVDs etc., wird noch eine Regelung gefunden. Diese wird berücksichtigen, dass ein solcher Bedarf einerseits dezentral aus den Titeln der Gruppe 511 bewirtschaftet werden muss. In diesem Fall ist kein IT-Innenauftrag zu kontieren, da die Mittel nicht im PPL 96 berücksichtigt sind. Andererseits ist im IT-Querschnittsbudget auch ein Pauschalanteil für Kleinteile vorgesehen, der zunächst als investive Mittel zur Verfügung gestellt wird. Details werden noch Anfang 2010 festgelegt.

## **3.3.6. Übertragung konsumtiver Mittel in den Personalhaushalt**

Für die Übertragung der konsumtiven Mittel in den Personalhaushalt erfolgt eine Regelung durch die Senatorin für Finanzen, Referat 02.

#### **3.3.7. Investive Buchungen und Auswirkungen auf das IT-Controlling**

Investive Ausgaben im Haushalt steigern das Vermögen der Freien Hansestadt Bremen. Aus kaufmännischer Sicht sind diese beschafften Güter in der Anlagenbuchhaltung zu berücksichtigen. Der im SAP eingerichtete Buchungsprozess stellt sich vereinfacht wie folgt dar (s. auch Anlage 2):

- 1. Aufgrund der Rechnung wird eine Auszahlungsanordnung im Haushalt gebucht. Dabei wird der Betrag zunächst auf das Anlagenverrechnungskonto des Produktplans 96 berücksichtigt (Anlagenverrechnungskonto 9990095). Liegt der Betrag auf dem Anlagenverrechnungskonto, ist er weder als Anlage in der Anlagenbuchhaltung noch als Kostenposition im Controlling zu sehen. Ein Vergleich mit dem Planwert oder eine Belastung des Budgets auf dem Innenauftrag ist noch nicht möglich.
- 2. Um diese Ausgabe als Vermögenswert zu berücksichtigen, wird in der Anlagenbuchhaltung ein Anlagenstammsatz angelegt. In dem Anlagenstammsatz ist neben der Kostenstelle auch der Innenauftrag zu pflegen.
- 3. Im letzten Schritt wird der Betrag vom Anlagenverrechnungskonto auf den Anlagenstammsatz umgebucht. Mit dieser Umbuchung wird der Betrag im Controlling ausgewiesen und kann gegen den Planwert des Innenauftrags geprüft werden oder belastet ggf. das Budget. Voraussetzung ist, dass der Innenauftrag im Stammsatz der Anlage hinterlegt worden ist.

Konsequenz dieses Verfahrens ist es, dass sich weder eine Mittelbindung noch die bezahlte Rechnung unmittelbar auf die Planwerte bzw. Budgets auf den Innenaufträgen auswirken. Die Informationen fließen zeitlich verzögert in das Controlling. Dies kann zu fehlerhaften Interpretationen der Controllingberichte führen, wenn irrtümlich angenommen wird, dass laut Controllingbericht Mittel noch verfügbar sind, obwohl diese bereits gebunden oder ausgegeben wurden.

Es ist daher erforderlich, dass die Positionen auf den Anlagenverrechnungskonten zeitnah umgebucht werden.

#### **3.3.8. Inventarisierung**

Die Inventarisierung der IT erfolgt in dezentraler Verantwortung. SF 02 wird in Zusammenarbeit mit Dataport und den Ressorts versuchen, eine elektronische Unterstützung zur Vereinfachung der Arbeitsabläufe zu verwirklichen. Mögliche Lösungsansätze werden im Jahr 2010 beraten und nach Möglichkeit umgesetzt. Entsprechende Regelungen werden an dieser Stelle veröffentlicht. Bis dahin ist mit der Inventarisierung wie bisher zu verfahren.

# **4. Berichtswesen**

Um eine sinnvolle Steuerung der IT-Mittel zu gewährleisten und zeitnah auf Abweichungen reagieren zu können ist festzulegen, welche Berichte zu welchen Zeitpunkten wem zur Verfügung gestellt werden.

Zur Einführung des IT-Controlling sind folgende Berichte vorgesehen:

- Allgemeiner Übersichtsbericht Der Bericht stellt die IT-Ausgaben je Dienststelle, Innenauftrag und Kostenart dar.
- Kennzahl-Bericht

Anteil des IT-Budgets für Projekte im Verhältnis zu den Betriebsausgaben

Der Produktplan 96 wird unter anderem die Leistungskennzahl "Anteil des IT-Budgets für Projekte im Verhältnis zu den Betriebsausgaben" enthalten. Diese Kennzahl wird als Quotient der Ausgaben für Projekte durch die Ausgaben für den laufenden Betrieb ermittelt. Dazu werden jeweils die Budgets der Innenaufträge für Projekte und laufende Ausgaben kumuliert  $(=$  IxxxNyyy, mit "N" = 0-4 für Betriebsausgaben bzw. mit "N" = 5-7" für Projekte).

Weitere Standardberichte werden bei Bedarf ergänzt. Berichtsintervalle und weitere Vorgaben werden nach den ersten Erkenntnissen aus der neuen Controllingstruktur definiert. Die dezentralen Stellen können die IT-Daten individuell in ihre Controllingberichte integrieren bzw. eigene IT-Controllingberichte erzeugen. Das Referat 24 bei der SF kann bei Bedarf beim Aufbau des dezentralen Berichtswesens unterstützen.

| <b>Auftragsart</b> | <b>Bezeichnung</b>                          |
|--------------------|---------------------------------------------|
| 1001               | Bürgerschaft -IT -Budget                    |
| 1002               | Rechnungshof -IT -Budget                    |
| 1003               | Staatsgerichtshof -IT -Budget               |
| 1004               | Senatskanzlei - IT - Budget                 |
| 1005               | Bevollmächtigter der FHB -IT -Budget        |
| 1006               | Senator für Inneres und Sport - IT - Budget |
| 1007               | Polizei - IT - Budget                       |
| 1008               | Feuerwehr Bremen -IT -Budget                |
| 1009               | Landesfeuerwehrschule -IT -Budget           |
| 1010               | Stadtamt -IT -Budget                        |
| 1011               | Standesamt - IT - Budget                    |
| 1012               | Ortsamt Hemelingen -IT -Budget              |
| 1013               | Ortsamt Burglesum - IT - Budget             |
| 1014               | Ortsamt Vegesack -IT -Budget                |
| 1015               | <b>Ortsamt Blumenthal -IT -Budget</b>       |
| 1016               | Ortsamt Horn-Lehe -IT -Budget               |
| 1017               | <b>Ortsamt Huchting -IT -Budget</b>         |
| 1018               | <b>Ortsamt Obervieland -IT -Budget</b>      |
| 1019               | Ortsamt Osterholz -IT -Budget               |
| 1020               | alle übrigen Ortsämter -IT -Budget          |
| 1021               | Statistisches Landesamt -IT -Budget         |
| 1022               | Landesamt für Verfassungsschutz -IT -Bud    |
| 1025               | Landesamt für Denkmalpflege -IT -Budget     |
| 1026               | Staatsarchiv - IT - Budget                  |
| 1027               | Sportamt -IT -Budget                        |
| 1028               | Senator für Justiz und Verfassung -IT -B    |
| 1029               | Finanzgericht -IT -Budget                   |
| 1030               | Landessozialgericht -IT -Budget             |
| 1031               | Sozialgericht - IT - Budget                 |
| 1032               | Oberverwaltungsgericht -IT -Budget          |
| 1033               | Verwaltungsgericht -IT -Budget              |
| 1034               | Hanseatisches Oberlandesgericht -IT -Bud    |
| 1035               | Landgericht Bremen -IT - Budget             |
| 1036               | Amtsgericht Bremen -IT -Budget              |
| 1037               | Amtsgericht Bremerhaven -IT -Budget         |
| 1038               | Amtsgericht Bremen-Blumenthal -IT -Budge    |
| 1039               | Generalstaatsanwaltschaft -IT -Budget       |
| 1040               | Staatsanwaltschaft Bremen -IT -Budget       |
| 1041               | Justizvollzugsanstalt Bremen -IT -Budget    |
| 1042               | Justizprüfungsamt -IT -Budget               |
| 1043               | Landesbeauftragter für den Datenschutz -    |
| 1044               | Senator für Bildung und Wissenschaft -IT    |
| 1045               | Landesinstitut für Schule -IT -Budget       |
| 1046               | Landeszentrale für polit. Bildung -IT -B    |
| 1047               | Senatorin für AFGJS-IT-Budget               |
| 1048               | ZGF -IT -Budget                             |
| 1049               | Versorgungsamt -IT -Budget                  |
| 1050               | Gewerbeaufsichtsamt Bremen - IT - Budget    |

**Anlage 1: Liste der Auftragsarten (2. bis 4. Stelle entsprechen der Dienststellennummern)** 

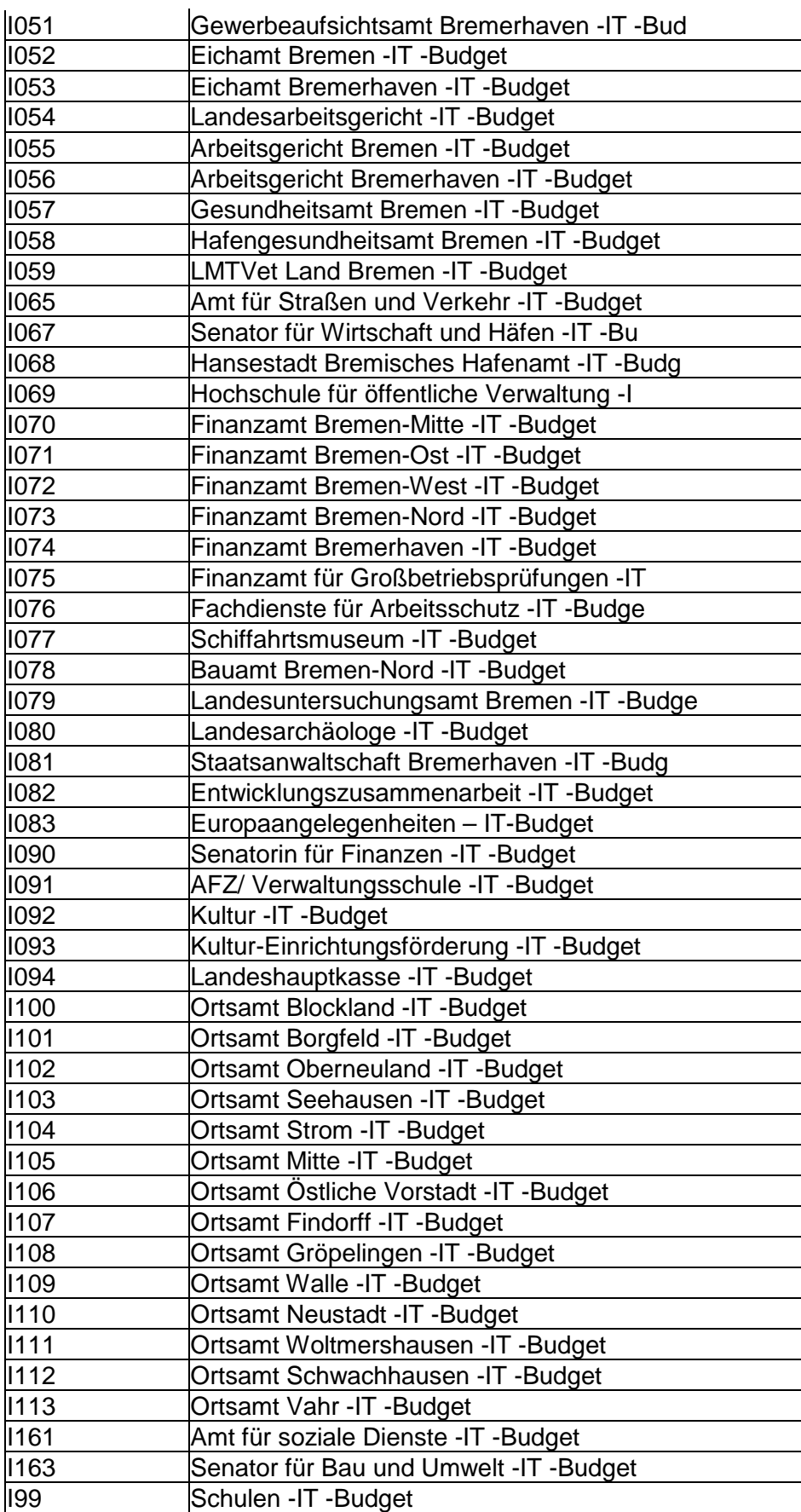

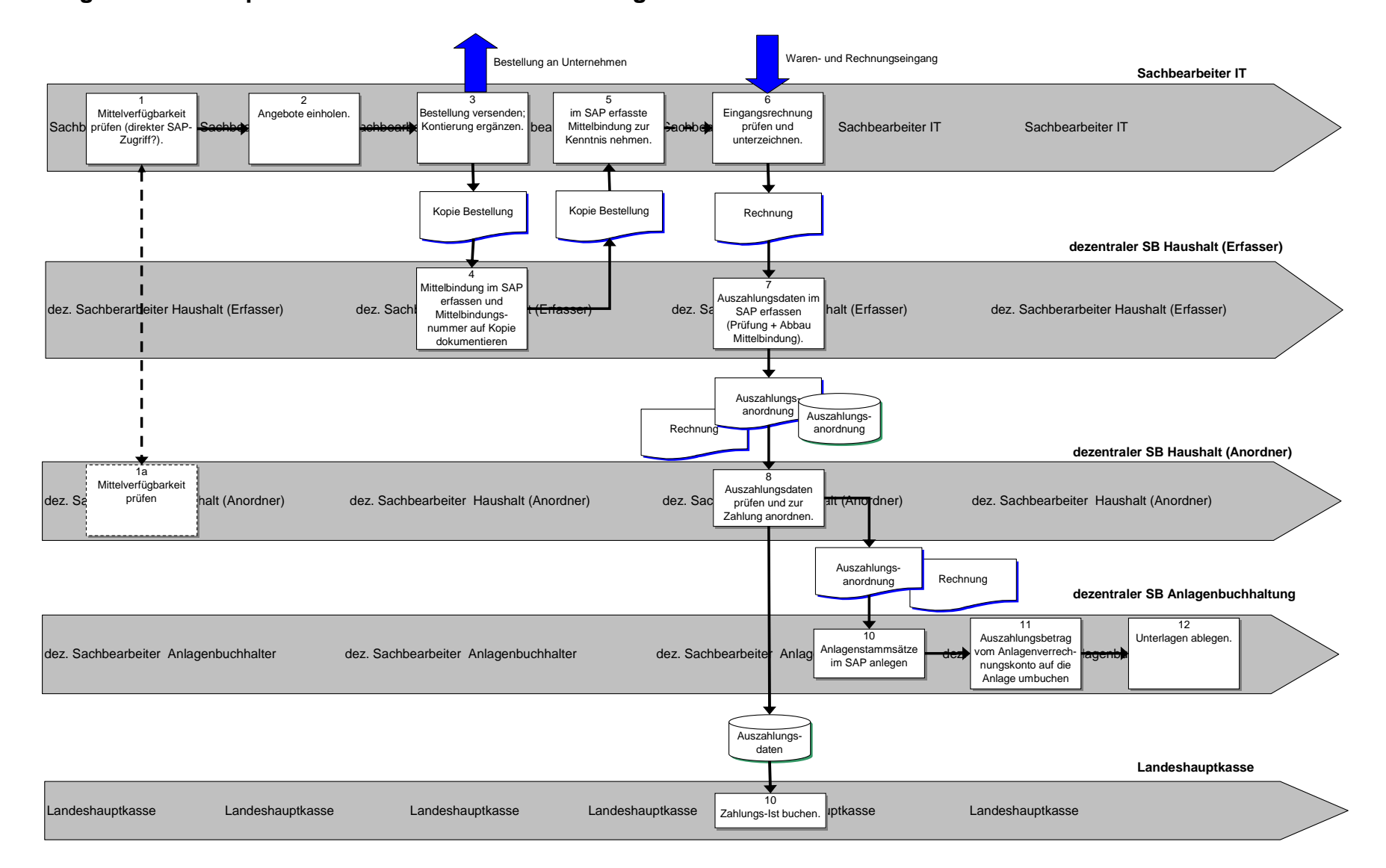

#### **Anlage 2: Standardprozess bei investiver Beschaffung eines Fachverfahrens bzw. von IT-Fachbedarf**

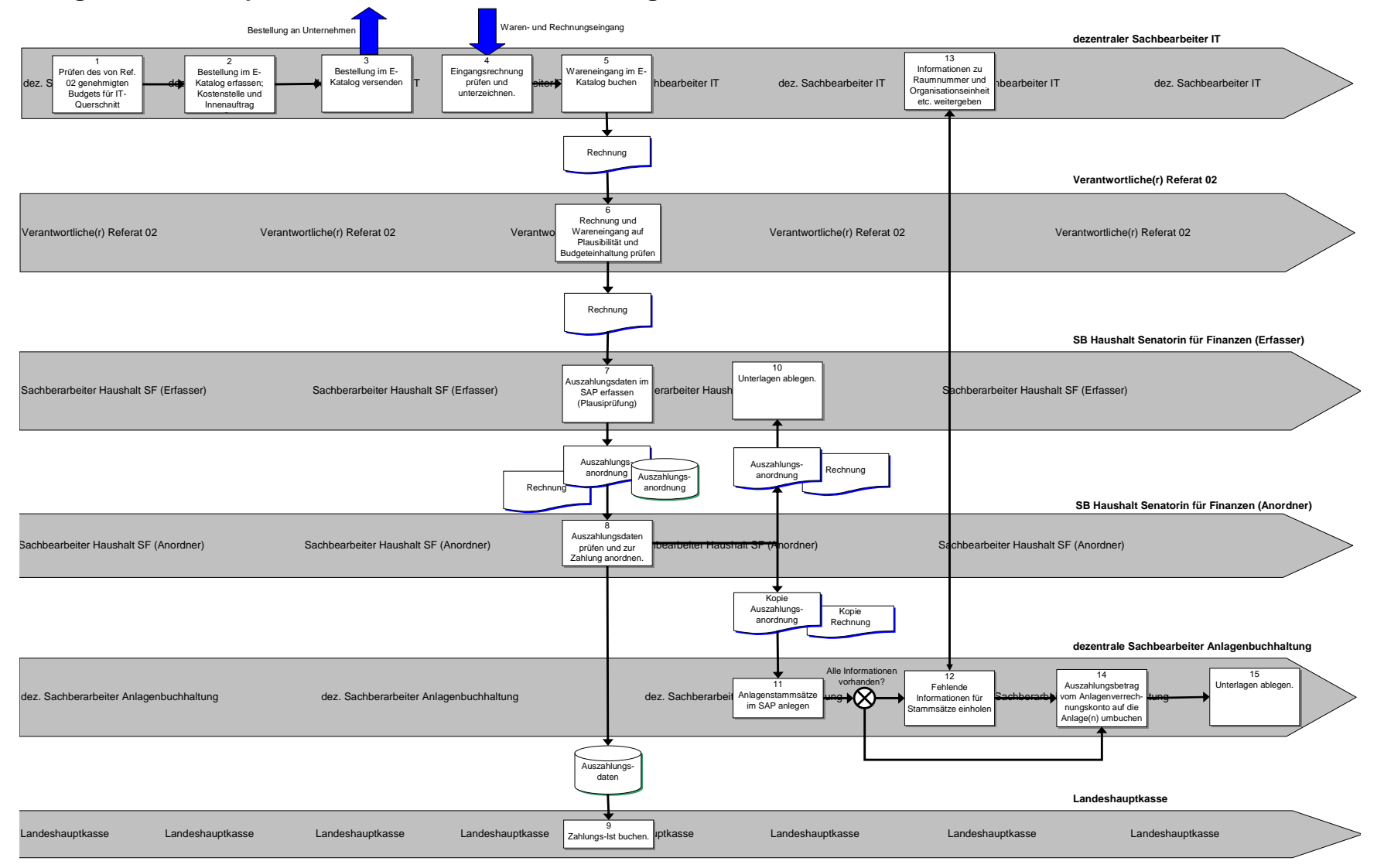

#### **Anlage 3: Standardprozess bei investiver Beschaffung im IT-Querschnitt**

# **Anlage 4: Bezeichnungen für Anlagenstammsätze**

Wird noch erstellt. Bis dahin ist bei der Bezeichnung der Anlagenstammsätze wie bisher zu verfahren.